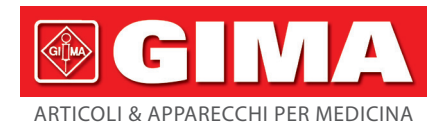

# *MONITOR FETALE*

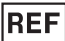

## **CMS800G (GIMA 29585)**

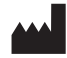

CONTEC MEDICAL SYSTEMS CO., LTD No.112 Qinhuang West Street, Economic & Technical Development Zone, Qinhuangdao, Hebei Province, PEOPLE'S REPUBLIC OF CHINA Made in China

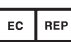

Shanghai International Holding Corp. GmbH (Europe) Eiffestrasse 80, 20537 Hamburg, Germany

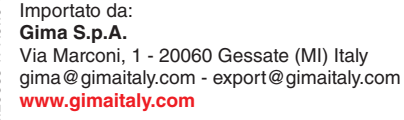

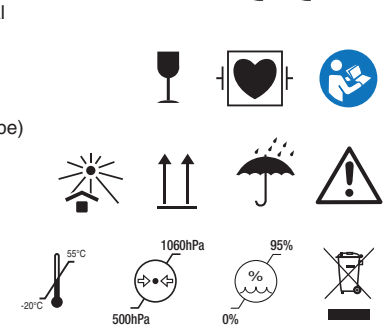

 $C \n\epsilon$  0123

#### **Attenzione**

Questo documento contiene informazioni proprietarie protette dalla legge sul copyright. Nessuna parte di questo documento può essere fotocopiata, riprodotta o tradotta in un'altra lingua senza il previo consenso scritto del produttore.

Il produttore non si assume alcuna responsabilità per eventuali errori che potrebbero comparire nel presente documento, o per danni incidenti o conseguenti connessi alla fornitura, alle prestazioni o all'uso di questo materiale. Le informazioni contenute in questo documento sono soggette a modifiche senza preavviso.

#### **Responsabilità del produttore**

Il produttore si ritiene responsabile di eventuali conseguenze sulla sicurezza, l'affidabilità e le prestazioni dell'apparecchiatura solo se:

Le operazioni di montaggio, le estensioni, le regolazioni, le modifiche o le riparazioni sono eseguite da personale autorizzato dal produttore, e il sistema elettrico del locale in questione è conforme agli standard nazionali, e lo strumento viene utilizzato in conformità alle istruzioni per l'uso.

**Nota:** Questo dispositivo non è destinato all'uso domestico.

 $\hat{\Lambda}$ **AVVERTENZA**: Il presente dispositivo non è destinato ad un uso terapico.

Se si nutrono dubbi sul buono stato di salute del feto a seguito dell'utilizzo dell'unità, è necessario intraprendere immediatamente ulteriori accertamenti con tecniche alternative.

La precisione dell'FHR è controllata dall'apparecchiatura e non può essere regolata dall'utente. Se il risultato dell'FHR non dovesse risultare attendibile, può essere opportuno utilizzare un altro metodo, come lo stetoscopio, per accertarsene, oppure contattare il produttore o il distributore locale per ricevere assistenza.

Su richiesta, la nostra azienda può fornire, dietro compenso, gli schemi dei circuiti e altre informazioni necessari per agevolare un tecnico qualificato nella manutenzione e riparazione di alcune parti, che la nostra azienda considera come riparabili dall'utente.

#### **Giuda all'interpretazione delle etichette**

Questa guida è stata concepita per fornire concetti chiave sulle precauzioni di sicurezza.

## **AVVERTENZA**

Un'etichetta di **AVVERTENZA** segnala determinate azioni o situazioni che potrebbero provocare lesioni personali o morte.

## **ATTENZIONE**

Un'etichetta di **ATTENZIONE** segnala determinate azioni o situazioni che potrebbero danneggiare l'apparecchiatura, generare dati imprecisi o compromettere una procedura.

**Nota:** Una **NOTA** fornisce informazioni utili su una funzione o una procedura.

IP: Protezione internazionale

 $\cdot$  RAEE (2012/19/EU)

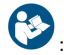

: Consultare il manuale/libretto di istruzioni

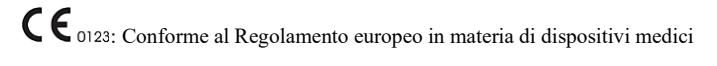

#### **Il livello di istruzione:**

-limite minimo

 21 anni, e ha conseguito la laurea presso la regolare facoltà di medicina igienica, che ha svolto la formazione in condizioni di supervisione.

-Nessun limite massimo

#### **Controindicazioni**

★Si suggerisce di non sottoporre a esame la parte ferita o con un'infiammazione acuta, poiché potrebbe causare un'infezione incrociata.

## Indice

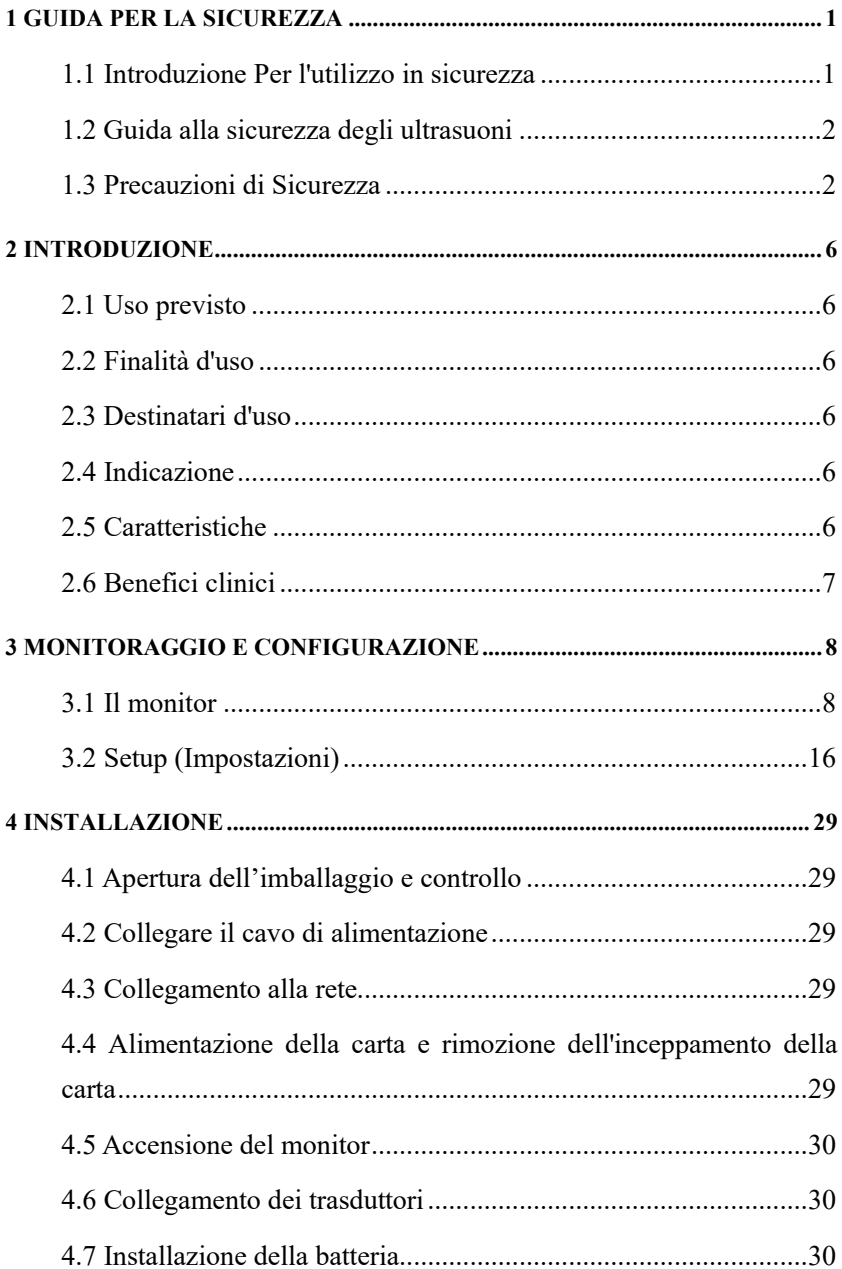

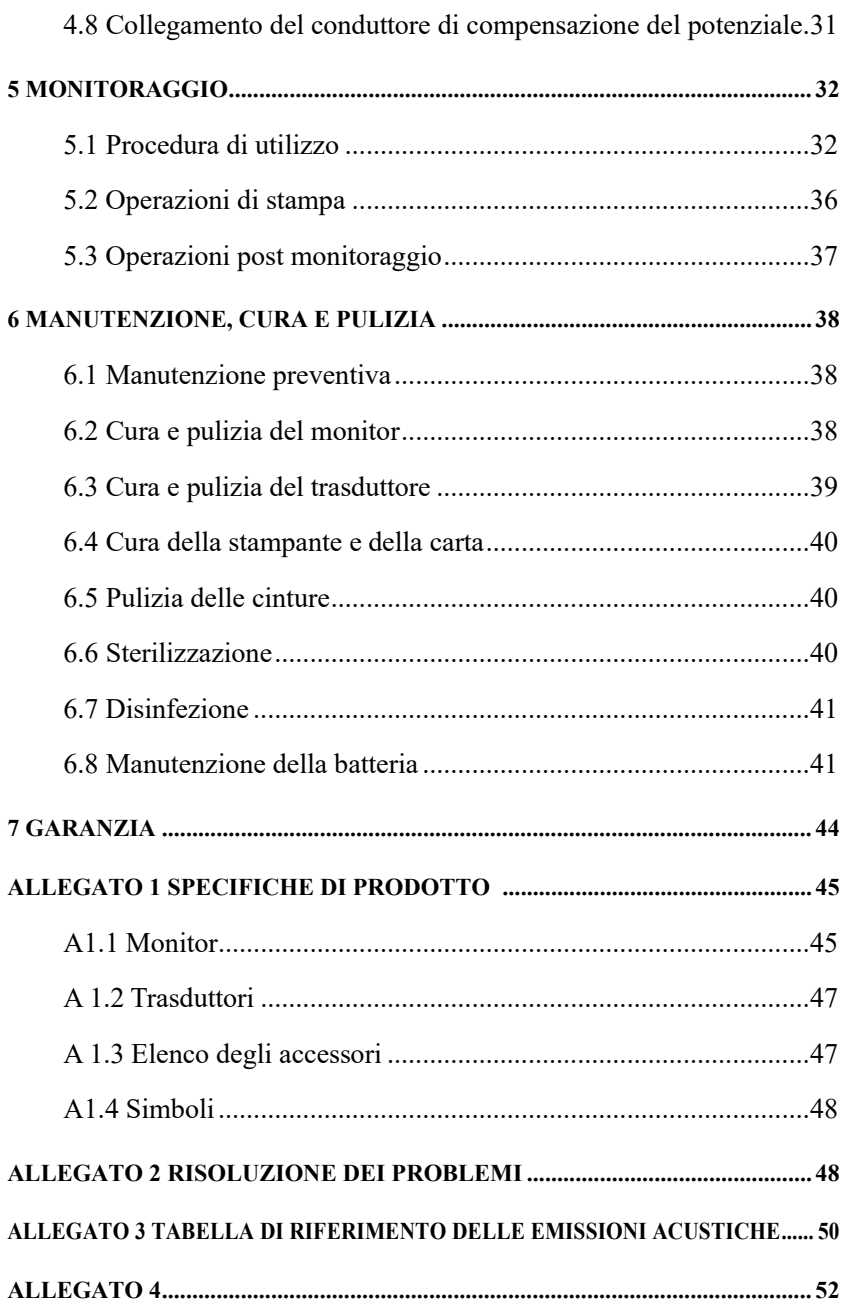

#### **1 Guida per la sicurezza**

#### <span id="page-5-1"></span><span id="page-5-0"></span>**1.1 Introduzione Per l'utilizzo in sicurezza**

◆Il Monitor Fetale (Monitor) è un'apparecchiatura di Classe I ed è progettata per essere conforme alla normativa IEC 60601-1.

◆Attivazione entro 1 minuto, a temperature ambiente comprese tra 5°C e 40°C. Una temperatura ambiente superiore a questi limiti potrebbe compromettere la precisione dello strumento e causare danni ai moduli e ai circuiti. Lasciare almeno 5 cm (2 pollici) di spazio intorno al perimetro dello strumento per consentire un'adeguata circolazione dell'aria.

◆Prima dell'utilizzo, l'utente è tenuto a verificare che l'apparecchiatura, i cavi e i trasduttori non presentino segni visibili di danni che possano compromettere la sicurezza della paziente o le capacità di monitoraggio. L'intervallo di ispezione consigliato è di almeno una volta alla settimana. In caso di danni evidenti, si raccomanda di procedere alla sostituzione prima dell'uso.

◆L'utente è tenuto ad affidare la manutenzione esclusivamente a personale autorizzato e qualificato. l produttore non può essere ritenuto responsabile della conformità alla sicurezza, dell'affidabilità e delle prestazioni se le modifiche o le riparazioni vengono effettuate da personale non autorizzato. È necessario utilizzare parti di ricambio originali.

◆Eseguire periodicamente i test di sicurezza per garantire l'adeguata sicurezza del paziente. Questi controlli comprendono le misurazioni delle perdite di corrente e dell'isolamento. L'intervallo di verifica consigliato è di una volta all'anno.

◆L'uso di accessori, trasduttori e cavi diversi da quelli specificati può provocare un aumento delle emissioni dell'apparecchiatura o del sistema o una diminuzione dell'immunità.

◆È necessario utilizzare l'apposito cavo e gli altri accessori forniti dal produttore, poiché altre tipologie di accessori potrebbero danneggiare lo strumento, compromettendo le prestazioni e la sicurezza dello strumento stesso.

Categorie di protezione contro le scosse elettriche delle connessioni al paziente:

### $\mathbb{P}$  (1) FHR1 (2) FHR2 (3) TOCO (4) MARK

Questo simbolo indica che lo strumento dispone di una parte applicata di tipo CF con protezione contro gli impulsi di defibrillazione conforme alla normativa IEC 60601-1. La con protezione contro gli impulsi di defibrillazione di tipo CF implica che queste connessioni al paziente sono conformi alle correnti di dispersione consentite, alle rigidità dielettriche e ai limiti di messa a terra di protezione della normativa IEC 60601-1.

Il monitor descritto in questo manuale d'uso non è protetto contro:

- A) L'interferenza di correnti ad alta frequenza
- B) L'interferenza di apparecchiature di elettrochirurgia
- C) L'interferenza dei telefoni cellulari

#### <span id="page-6-0"></span>**1.2 Guida alla sicurezza degli ultrasuoni**

#### ◆ **Uso fetale**

Il Monitor è progettato per il monitoraggio continuo della frequenza cardiaca del feto durante la gravidanza. L'interpretazione clinica dell'andamento della frequenza cardiaca fetale può consentire di diagnosticare problemi e complicazioni a carico del feto e/o della madre.

#### ◆ **Istruzioni d'uso per ridurre al minimo l'esposizione del paziente**

L'emissione acustica del Monitor è controllata internamente e non può essere modificata dall'operatore nel corso dell'esame. La durata dell'esposizione, tuttavia, è a completa discrezione dell'operatore. La padronanza delle tecniche di esame descritte nel Manuale d'uso consentirà più facilmente di ottenere la massima quantità di informazioni diagnostiche a fronte di un'esposizione minima.

#### <span id="page-6-1"></span>**1.3 Precauzioni di Sicurezza**

È necessario rispettare i messaggi di **AVVERTENZA** e **ATTENZIONE CAUTION**. Al fine di prevenire il rischio di subire/arrecare eventuali lesioni, si raccomanda di attenersi alle seguenti precauzioni durante l'uso dello strumento.

**AVVERTENZA** : PERICOLO DI ESPLOSIONE: non utilizzare il dispositivo in

un'atmosfera infiammabile in cui possono essere presenti concentrazioni di anestetici o altri materiali infiammabili.

**AVVERTENZA** : PERICOLO DI ELETTROCUZIONE-è necessario utilizzare una presa di corrente a tre fili dotata di messa a terra. È necessaria una presa di tipo ospedaliero. È severamente proibito adattare la spina a tre poli del monitor a una presa a due poli. Se la presa ha solo due fori, è necessario assicurarsi di

sostituirla con una presa a tre fori dotata di messa a terra prima di tentare di mettere in funzione il monitor.

- **AVVERTENZA** : PERICOLO DI ELETTROCUZIONE-Non tentare di collegare o scollegare il cavo di alimentazione con le mani bagnate. Prima di toccare il cavo di alimentazione, è necessario assicurarsi di avere le mani pulite e asciutte.
- **AVVERTENZA** : Il monitor deve essere installato da un tecnico autorizzato e qualificato.
- **AVVERTENZA** : PERICOLO DI ELETTROCUZIONE-Non rimuovere le coperture del pannello superiore mentre il dispositivo è in funzione o mentre è collegato all'alimentazione.
- **AVVERTENZA** : Collegare il dispositivo solo agli accessori in dotazione o raccomandati dal produttore, per evitare il rischio di procurare lesioni ai medici e al paziente.
- **AVVERTENZA** : Non attivare l'alimentazione del dispositivo finché tutti i cavi non sono stati collegati e verificati correttamente.

**AVVERTENZA** : Non toccare contemporaneamente il connettore di ingresso o di uscita del segnale e la paziente.

 $\triangle$ **AVVERTENZA** $\triangle$ : Le apparecchiature accessorie collegate alle interfacce analogiche e digitali devono essere certificate secondo i rispettivi standard IEC (ad esempio, IEC 950 per le apparecchiature di elaborazione dati e IEC 60601-1 per le apparecchiature medicali). È inoltre necessario che tutte le configurazioni siano conformi alla versione vigente dello standard di sistema IEC 60601-1-1. Qualsiasi persona che colleghi un'apparecchiatura aggiuntiva al connettore di ingresso del segnale o al connettore di uscita del segnale, sta configurando un sistema medico ed è quindi responsabile della conformità del sistema ai requisiti della versione vigente dello Standard di sistema IEC 60601-1-1. In caso di dubbio, consultare il nostro servizio di assistenza tecnica o il proprio distributore locale.

 $\Diamond$ ATTENZIONE $\Diamond$ : È vietato modificare il sistema.

**CATTENZIONE<sup>(1)</sup>.** Il presente dispositivo è un apparecchio ordinario (ossia non a prova di versamento o di spruzzi d'acqua) ed è stato progettato per un uso continuo.

- **ATTENZIONE<sup>Q</sup>** Mantenere l'ambiente pulito. Evitare le vibrazioni. Tenere il dispositivo lontano da agenti corrosivi, aree polverose, ambienti a temperatura e umidità elevate.
- **ATTENZIONE<sup>()</sup>:** Non utilizzare l'unità se sono presenti tracce di umidità o se risulta bagnata a causa di condensa o fuoriuscite di liquidi. Evitare di utilizzare l'apparecchio subito dopo averlo trasferito da un ambiente freddo a uno caldo e umido.
- **ATTENZIONE<sup>Q</sup>:** Non immergere i trasduttori in liquidi. Quando si utilizzano soluzioni, procedere all'applicazione servendosi di salviette sterili per evitare di versare liquidi direttamente sui trasduttori.
- **ATTENZIONE<sup>()</sup>:** Non ricorrere a sterilizzazione con calore o per mezzo di diffusione di gas per disinfettare il monitor e i suoi accessori.
- **CATTENZIONE<sup>()</sup>:** Scollegare l'alimentazione prima di procedere alla pulizia della macchina

**ATTENZIONE** : Si prega di utilizzare un gel conduttore per ultrasuoni medico. In caso di reazione allergica, rivolgersi immediatamente a un medico.

**ATTENZIONE** : Se il liquido della batteria viene a contatto con il corpo dell'operatore o del paziente, deve essere accuratamente rimosso con acqua.

**ATTENZIONE** : Se il sistema di messa a terra di protezione è instabile, il monitor deve applicare l'alimentazione interna.

**ATTENZIONE<sup>(†)</sup>** Durante la pulizia della cintura, la temperatura non deve superare i 60℃. **TENZIONE<sup>(† 1</sup>.** Il dispositivo non può essere utilizzato con defibrillatori o unità chirurgiche ad alta frequenza.

- **ATTENZIONE<sup>(1)</sup>:** Interferenze elettromagnetiche: assicurarsi che l'ambiente in cui è installato il monitor fetale non sia esposto a fonti di forti interferenze elettromagnetiche, quali trasmettitori radio, telefoni cellulari, ecc.
- **ATTENZIONE** La manutenzione del monitor deve essere effettuata da parte di personale competente e adeguatamente formato. Tali interventi sono da eseguirsi due volte all'anno (intervallo di verifica raccomandato) o nell'ambito delle

misurazioni delle perdite di corrente e dell'isolamento.

**CATTENZIONE II** periodo di validità del prodotto è di cinque anni.

**CATTENZIONE** Al termine della loro vita utile, il dispositivo e gli accessori riutilizzabili possono essere restituiti al produttore per essere riciclati o smaltiti correttamente.

**ATTENZIONE** : Al termine del ciclo di vita effettivo, l'apparecchiatura e le parti riciclabili devono essere smaltite dall'utente in base alle normative locali.

**ATTENZIONE** : Posizionare l'apparecchiatura in modo da non ostacolare gli interventi sulla spina di alimentazione.

#### **2 Introduzione**

<span id="page-10-0"></span>Il Monitor Fetale può essere utilizzato in diverse configurazioni, a seconda delle esigenze dell'utente: FHR1 (Canale Ultrasonico I), FHR2 (Canale Ultrasonico II), TOCO, FMOV (Marcatore Movimenti Fetali). I risultati del monitoraggio possono essere registrati dal l registratore incorporato in modalità continua o intermittente.

Il monitor può essere utilizzato individualmente o collegato al PC tramite l'interfaccia RJ45 per il monitoraggio centrale.

#### <span id="page-10-1"></span>**2.1 Uso previsto**

Il dispositivo dispone delle funzioni di monitoraggio FHR, TOCO e FMOV, può essere utilizzato dal personale medico professionale di ospedali, cliniche e altre strutture mediche professionali per il monitoraggio continuo dei feti durante il periodo perinatale, che fornisce dati di riferimento per l'uso clinico.

#### <span id="page-10-2"></span>**2.2 Finalità d'uso**

Il dispositivo viene utilizzato per il monitoraggio continuo di FHR, TOCO e FMOV durante il periodo perinatale.

#### <span id="page-10-3"></span>**2.3 Destinatari d'uso**

Il dispositivo è destinato all'uso da parte del personale medico professionale negli ospedali, nelle cliniche e in altre istituzioni mediche professionali

#### <span id="page-10-4"></span>**2.4 Indicazione**

Il dispositivo può visualizzare e registrare FHR, TOCO e FMOV in modo sincrono; attraverso l'analisi da parte del personale medico professionale è possibile valutare gli stati fisiologici, patologici, di parto e di altro tipo del feto nell'utero.

#### <span id="page-10-5"></span>**2.5 Caratteristiche**

- ◆Di aspetto leggero e maneggevole, i pannelli orizzontali e laterali possono essere sollevati
- ◆Display LCD a colori da 8.0 ", schermo inclinabile di 60°
- ◆Rappresentazione chiara dei dati del paziente e della curva
- ◆FHR 120 BPM~160 BPM indicazione del normale intervallo di valori
- ◆Registrazione manuale/automatica del movimento fetale
- ◆I valori di frequenza cardiaca alti o bassi vengono evidenziati all'utente attraverso avvisi acustici e visivi
- ◆Funzione di monitoraggio continuo in tempo reale 24 ore su 24
- ◆Memorizzazione, riproduzione e stampa della curva di monitoraggio e dei dati per 12 ore continue
- ◆Con funzione di blocco dell'immagine
- ◆Interfaccia in lingua inglese opzionale
- ◆Opzione di monitoraggio singolo o gemellare
- ◆Trasduttore a onde pulsate a 12 cristalli e a banda larga
- ◆Avviso acustico di fine stampa
- ◆Avviso acustico di marcatura manuale
- ◆Sistema di punteggio automatico (Fischer, NST e Krebs)
- ◆Supporta le funzioni della chiave USB esterna e della scheda SD per memorizzare dati e della chiave USB esterna per aggiornare il programma.
- ◆Stampante termica integrata ad alta risoluzione e di lunghissima durata
- ◆Porta di comunicazione integrata, che può essere collegata al sistema di monitoraggio centrale.

◆Batterie ricaricabili integrate, che garantiscono la normale operatività del dispositivo per oltre tre ore dall'interruzione dell'alimentazione.

#### <span id="page-11-0"></span>**2.6 Benefici clinici**

Il dispositivo è in grado di monitorare in tempo reale FHR, TOCO e FMOV, fornendo dati di riferimento per l'uso clinico, in modo da individuare per tempo eventuali situazioni di pericolo e ridurre la mortalità fetale durante il periodo perinatale.

## **3 Monitoraggio e configurazione**

#### <span id="page-12-1"></span><span id="page-12-0"></span>**3.1 Il monitor**

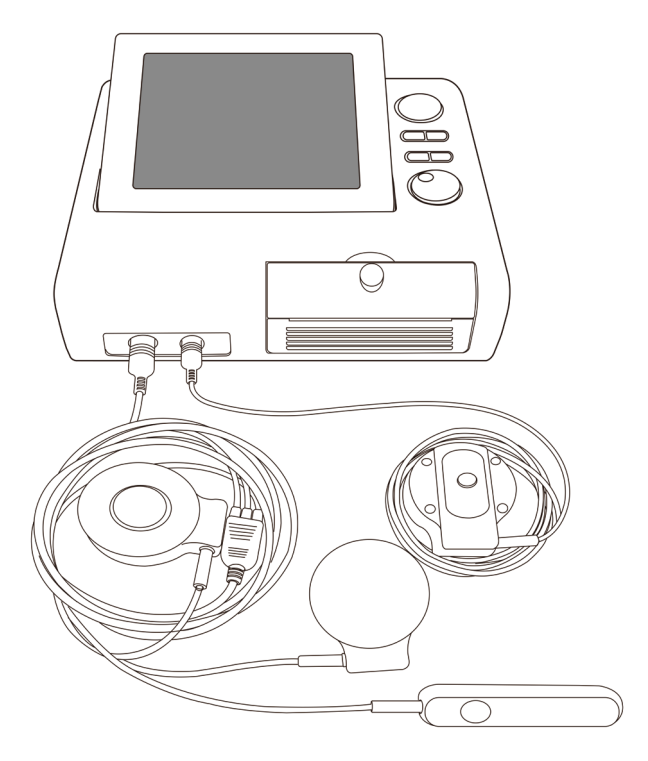

**Figura 3.1 Aspetto (configurazione Twins, solo per riferimento)**

#### **3.1.1 Introduzione al trasduttore**

Trasduttore a ultrasuoni I, trasduttore TOCO, marcatore di eventi, trasduttore a ultrasuoni II

(1) Trasduttore a ultrasuoni I

Il trasduttore a ultrasuoni multi-cristallo a banda larga viene utilizzato per monitorare la frequenza cardiaca fetale (FHR1). Il trasduttore a ultrasuoni funziona a una frequenza di 1,0 MHz. Posizionare il trasduttore a ultrasuoni sull'addome materno, questo trasmette ultrasuoni a bassa energia al cuore del feto e successivamente riceve un eco di ritorno da quest'ultimo.

#### (2) Trasduttore TOCO

Questo trasduttore è un tocotonometro, la cui sezione centrale viene depressa dallo spostamento in avanti dei muscoli addominali durante una contrazione. Viene usato per l'assegnazione della frequenza e durata delle contrazioni uterine. Fornisce un'indicazione soggettiva della pressione di contrazione.

(3) Marcatore di eventi

Il marcatore di eventi è uno strumento manuale usato dalla paziente. Alla gestante viene normalmente chiesto di premere il tasto quando avverte movimenti fetali.

Il trasduttore a ultrasuoni I, il trasduttore TOCO, il marcatore di eventi si presentano come un trasduttore 3 in 1, la cui presa è contrassegnata dalla sigla FHR1/TOCO/MARK  $\mathbf{S}$  sul pannello del monitor.

 $(4)$  Il trasduttore a ultrasuoni II è il trasduttore per le rilevazioni FHR 2 (in configurazione

gemellare), la cui presa è contrassegnata dalla sigla  $FHR2^{\dagger}$  sul pannello del monitor.

#### **3.1.2 Prese di corrente del lato destro**

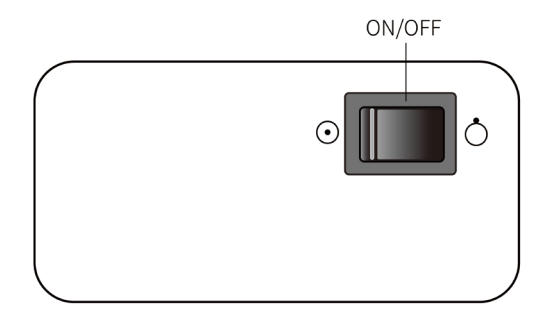

#### **Figura 3.2 Interruttore laterale destro**

#### **3.1.3 Interfacce e simboli**

Presa FHR1/TOCO/MARK <sup>: •</sup>• Presa per trasduttore FHR1/TOCO e marcatore di eventi

PresaFHR2 <sup>: •</sup> Presa per il trasduttore FHR2

 $\overleftrightarrow{\nabla}$  Presa di collegamento del cavo di messa a terra

 $\frac{\square}{\square}$ .: Presa di collegamento alla rete

 $\overrightarrow{C_{\text{H}}}$ : Presa di collegamento dell'unità USB

#### **3.1.4 Interfaccia principale**

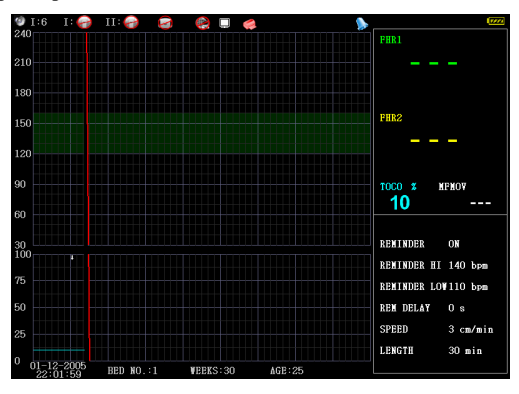

**Figura 3.3 Interfaccia di monitoraggio gemellare**

L'interfaccia di monitoraggio principale (monitoraggio gemelli) è suddivisa in 5 parti in base al contenuto della schermata: barra di stato, sezione dati, sezione parametri, barra delle informazioni e sezione di visualizzazione delle onde. Nella barra di stato viene visualizzato il canale audio e il volume, lo stato di connessione del trasduttore a ultrasuoni I, del trasduttore a ultrasuoni II (monitoraggio gemelli) e del trasduttore TOCO, lo stato di blocco, lo stato della stampante, lo stato di attivazione/disattivazione dell'avviso; nella sezione dati vengono visualizzati la FHR 1 dal trasduttore a ultrasuoni I, la FHR 2 dal trasduttore a ultrasuoni II (monitoraggio gemelli) e TOCO, i dati del movimento fetale; nella sezione dei parametri vengono visualizzati i parametri importanti relativi allo stato di attivazione/disattivazione dell'avviso lo stato della batteria, il limite superiore/inferiore e il tempo di sospensione dell'avviso, la velocità/lunghezza di stampa; quanto impostato relativamente a data, ora, numero di letto, settimane di gravidanza e età della gestante viene visualizzato nella barra delle informazioni; le onde del canale del trasduttore a ultrasuoni I, del canale del trasduttore a ultrasuoni II (Monitoraggio gemelli) e del trasduttore TOCO sono visualizzate nella sezione di visualizzazione delle onde. Di seguito sono riportate le istruzioni dettagliate.

#### **(1) Barra di stato**

(A) Canale e volume del suono

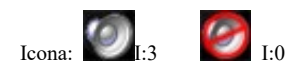

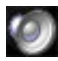

:Icona Suono attivato

:Icona Suono disattivato

- I: indica il numero della FHR a cui il canale sonoro si riferisce; la modalità predefinita visualizza la I per il monitoraggio fetale singolo; nella modalità di monitoraggio gemellare è possibile scegliere tra i canali I e II, modificabili attraverso il menu principale.
- 3:indica il livello del volume, che varia da 0 a 7, dove 0 indica che il suono è disattivato. È possibile modificarlo attraverso i pulsanti del volume sul pannello o impostarlo nel menu principale.

(B) Stato di connessione del trasduttore a ultrasuoni

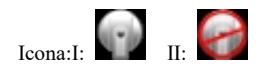

 I: numero di canale del trasduttore a ultrasuoni, in modalità di monitoraggio singolo è presente solo I, in modalità di monitoraggio gemellare sono presenti sia I e II

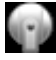

:Collegamento regolare del trasduttore a ultrasuoni

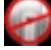

:Errore di collegamento del trasduttore a ultrasuoni

(C) Stato di collegamento del trasduttore TOCO

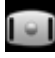

:Collegamento regolare del trasduttore TOCO

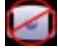

:Errore di collegamento del trasduttore TOCO

(D) Stato di blocco

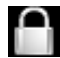

:Indica che la schermata attuale è bloccata; l'icona scompare quando viene

sbloccata.

(E) Stato della stampante

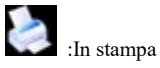

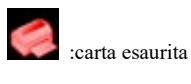

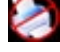

:Impossibile rilevare la stampante

(F)stato di attivazione/disattivazione dell'avviso

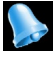

:avviso attivato

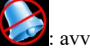

: avviso disattivato

(G) Stato della connessione alla rete

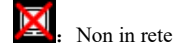

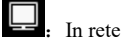

(H) stato della batteria

Il simbolo contiene 4 tacche per indicarne la piena carica; la sequenza  $(1 - 4)$ 

dell'icona varia durante la carica.

#### **(2) Sezione Dati**

FHR 1 Dati del trasduttore a ultrasuoni I: Dati a 3 cifre, nella configurazione predefinita in condizioni normali sono di colore verde, mentre sono di colore rosso in caso di avviso; in assenza di dati, il sistema visualizza "---".

Dati FHR 2 del trasduttore a ultrasuoni II: questi dati verranno visualizzati nella modalità di monitoraggio gemellare, nella configurazione predefinita in condizioni normali sono di colore giallo. Il formato di visualizzazione è il medesimo di quello previsto per la FHR 1.

Dati TOCO: Visualizza i dati relativi alle contrazioni, con un intervallo compreso tra 0 e 100. Il valore sarà 10 dopo il reset automatico.

Dati sul movimento fetale : Visualizza i numeri relativi al movimento fetale, indicherà "---" dopo il reset automatico.

#### **(3) Sezione Parametri**

Questa sezione visualizza importanti parametri di impostazione: contiene lo stato di attivazione/disattivazione dell'avviso, il limite superiore e il limite inferiore dell'avviso, il tempo di sospensione dell'avviso, la velocità e il tempo di stampa.

#### **(4) Barra delle informazioni**

Questa sezione riporta la data e l'ora del sistema, il numero del letto, le settimane di gravidanza e l'età della paziente.

#### **(5) Sezione di visualizzazione della forma d'onda**

Questa sezione è a sua volta divisa in 2 aree, nella parte superiore viene visualizzato il grafico dell'andamento della FHR, mentre nella parte inferiore viene visualizzata la forma d'onda TOCO. Nella configurazione predefinita, il tracciato FHR1 è in verde; il tracciato FHR2 è in giallo (visualizzato solo nel monitoraggio gemellare); il normale intervallo della frequenza cardiaca fetale è di 120-160 bip e viene visualizzato in verde sullo schermo.

In questa sezione vengono anche visualizzati i simboli relativi a movimenti fetali **alla la avvisi** e marcatore di eventi

#### **3.1.5 Tasti**

Sul pannello frontale del monitor fetale sono presenti vari pulsanti che svolgono funzioni diverse. Lo schema è mostrato nella **Figura 3.4.**

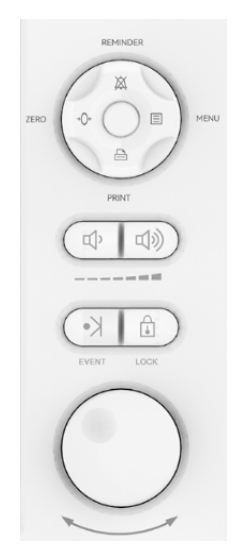

#### **Figura 3.4 Tasti**

#### **1) Tasto Menu (Menu)**

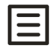

Funzione: Accedere al menu delle impostazioni.

Premere il tasto Menu per accedere al menu delle impostazioni, premerlo nuovamente per tornare alla schermata del monitor. Quando si sta utilizzando un altro menu, premere questo tasto per ritornare a questo menu. Solo ruotando il tasto a manopola è possibile uscire dalla modalità di revisione delle onde.

Per maggiori dettagli sul funzionamento, fare riferimento alla **Figura 3.2**

#### **2) Tasto Avviso (Reminder)**

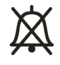

Funzione: Attiva/disattiva l'avviso audio quando la FHR è nell'intervallo di innesco dell'avviso.

Quando viene visualizzato il simbolo significa che la segnalazione acustica dell'avviso è disattivata.

Premendo il tasto per attivare la segnalazione acustica dell'avviso, verrà visualizzato il simbolo

, ad indicare che quando il valore della FHR comporta l'attivazione di un avviso verrà emesso un segnale acustico.

#### **3) Tasto di reset automatico (Zero)**

# $\rightarrow$   $\Gamma$

Funzione: Cancellare il contenuto della schermata, riportare il valore TOCO a 10 unità, riportare il valore FMOV a 0.

Premere questo tasto per cancellare il contenuto della schermata e riportare l'attuale valore TOCO a 10 unità e il valore FMOV a 0.

Dopo aver premuto il tasto **AUTO ZERO**, sul tracciato verrà riportato il simbolo **" "**.

#### **4) Tasto Stampa (Print)**

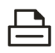

Funzione: Abilita/Disabilita la stampa.

① In stato di monitoraggio, il tasto di stampa interrompe un'eventuale stampa in corso o, in caso contrario, avvia la stampa in tempo reale.

② In stato di blocco o di revisione, il tasto di stampa interrompe una un'eventuale stampa in corso, altrimenti stamperà la forma d'onda del segmento temporale selezionato.

#### **5) Tasto di controllo del volume**

**: Abbassare il volume : Alzare il volume**

Funzione: regolare il volume del segnale acustico del cuore del feto.

#### **6) Tasto Evento (Event)**

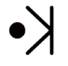

Funzione: Premere questo tasto per stampare un simbolo di evento sul tracciato visualizzato sullo schermo in corrispondenza di determinato un momento. Se l'utente desidera contrassegnare un evento sul tracciato, può farlo premendo questo tasto.

#### **7) Tasto di blocco (Lock)**

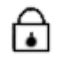

Funzione: Bloccare lo schermo. Premere il tasto per interrompere il tracciato. In questo modo lo schermo passa in stato di blocco, premere nuovamente il tasto per riprendere il tracciato. Questa operazione cancellerà il contenuto della schermata.

#### **8) Tasto a manopola**

Funzione: Tasto di selezione/conferma

①Premere il tasto per attivare il tasto selezionato, premerlo di nuovo per accettare la configurazione.

②Per scegliere e regolare i parametri ruotando il tasto a manopola.

#### **9) Tasto di apertura del vano per la carta**

Funzione: Premere questo tasto per aprire il vano della carta.

#### **3.1.6 Indicatori**

Funzione :

(1)Indicatore di stato di accensione

All'accensione del dispositivo è di colore verde.

(2)Indicatore di carica

Quando il dispositivo funziona a corrente alternata, è spento; è di colore arancione durante la carica, e di colore verde quando il dispositivo è completamente carico.

(3)Indicatore di batteria scarica

Si accende quando il dispositivo funziona a batteria; lampeggia e si colora di giallo quando il livello della batteria è basso.

#### <span id="page-20-0"></span>**3.2 Setup (Impostazioni)**

All'interno dell'interfaccia di monitoraggio principale, premere il tasto Menu o il tasto a manopola per accedere alla modalità di configurazione; lo schema è mostrata nella **Figura 3.5**

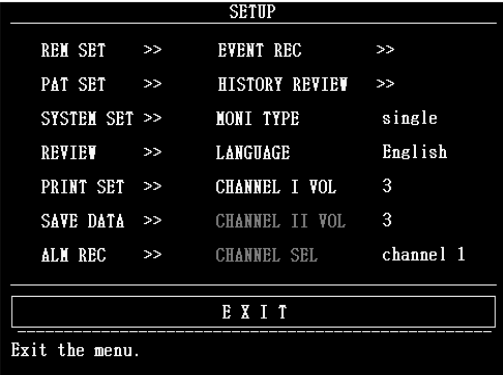

#### **Figura 3.5 Impostazioni**

Ruotare il tasto a manopola per selezionare le diverse funzioni. Le funzioni corrispondenti e gli intervalli di regolazione sono riportati nella **Tabella3.1**.

| N <sub>0</sub>      | <b>Funzione</b>                          | Intervallo di regolazione                  |
|---------------------|------------------------------------------|--------------------------------------------|
|                     | REM SET(impostazioni degli avvisi)       | Accedere alle impostazioni degli avvisi    |
| $\mathbf{2}$        | PAT SET(Impostazioni paziente)           | Accedere alle impostazioni del paziente    |
| 3                   | SYSTEM SET(Impostazioni del<br>sistema)  | Accedere alle impostazioni del sistema     |
| $\overline{\bf{4}}$ | REVIEW (Revisione della forma<br>d'onda) | Accedere alla revisione della forma d'onda |

**Tabella 3.1 Funzioni di impostazione e intervalli di regolazione**

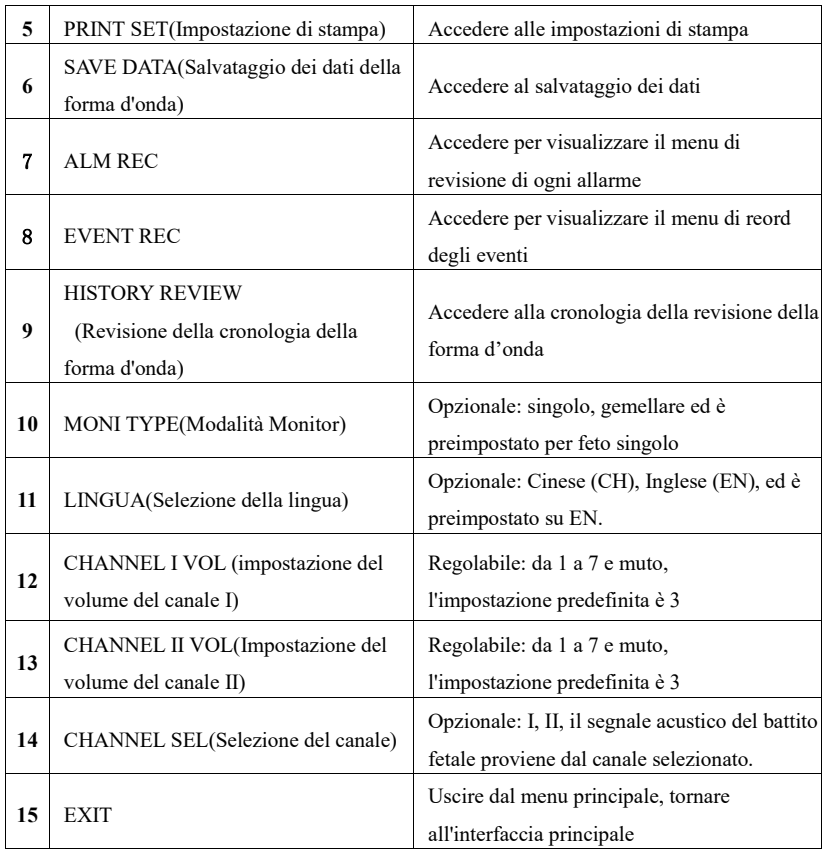

## **(1) Impostazione dell'avviso**

Ruotare il tasto a manopola per inserire le impostazioni dell'avviso, lo schema è mostrato nella

### **Figura 3.6**:

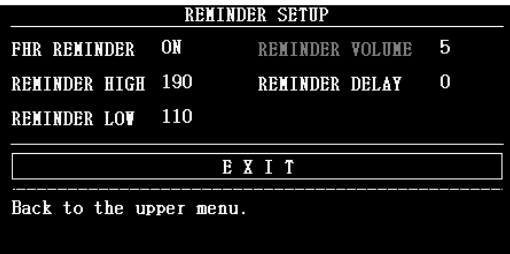

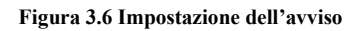

Ruotare il tasto a manopola per impostare la funzione di avviso. La funzione corrispondente e gli intervalli di regolazione sono mostrati nella **Tabella3.2:**

| N <sub>0</sub>          | <b>Funzione</b>                                            | Intervallo di regolazione                                                                                                    |
|-------------------------|------------------------------------------------------------|----------------------------------------------------------------------------------------------------|
| 1                       | FHR REMINDER(Avviso FHR)                                   | Opzionale: Acceso/Spento ed è preimpostato su<br>Acceso.                                                                                 |
| $\mathbf{2}$            | <b>REMINDER HIGH</b><br>(Limite superiore dell'avviso FHR) | Opzionale: dal valore impostato come limite<br>inferiore dell'avviso (maggiorato di 1) a 240,<br>espresso in BPM ed è preimpostato a 190 |
| 3                       | <b>REMINDER LOW</b><br>(Limite inferiore dell'avviso FHR)  | Opzionale: da 0 al limite superiore dell'avviso<br>(diminuito di 1), espresso in BPM ed è<br>preimpostato a 110                          |
| $\overline{\mathbf{4}}$ | <b>REMINDER VOLUME</b><br>(Volume dell'avviso FHR)         | Il volume è preimpostato a 5. La funzione è<br>impostata su standby.                                                                     |
| 5                       | <b>REMINDER DELAY</b><br>(Sospensione dell'avviso FHR)     | Opzionale: $0 \sim 20$ , espresso in secondi ed è<br>preimpostato a 0 secondi                                                            |

**Tabella 3.2 Funzione di impostazione dell'avviso e intervalli di regolazione**

**Nota:**

① Quando l'avviso FHR è attivo, il relativo indicatore si colora di rosso

② Quando la FHR supera il limite stabilito per l'avviso e viene continuamente superato il

periodo di sospensione dell'avviso, si verificherà un avviso e il simbolo dell'avviso verrà visualizzato sullo schermo.

#### **(2) Patient Setup (Impostazioni del paziente)**

Ruotare il tasto a manopola per inserire le impostazioni del paziente, lo schema è mostrato nella

#### **Figura 3.7**:

|                 |       |        | <b>PATIENT SETUP</b> |                   |             |
|-----------------|-------|--------|----------------------|-------------------|-------------|
| <b>HOSPITAL</b> |       |        |                      | AGE               | 25          |
| NAME            |       |        |                      | BED NO.           | 1           |
| PAT NO.         |       |        |                      | <b>BLOOD</b>      | N           |
| ROOM            |       |        |                      | <b>PARTUS NUM</b> | $\bf{0}$    |
| VEIGHT          | 65.0  | kε     |                      | <b>FETAL NUM</b>  | П           |
| <b>HEIGHT</b>   | 165.0 | $c\pi$ |                      | PREGNANT NUM      | 1           |
| <b>VEEKS</b>    | 30    |        |                      | DELETE            | <b>SAVE</b> |
|                 |       |        | Х<br>т<br>Е<br>T     |                   |             |

**Figura 3.7 Impostazioni del paziente**

Ruotare il tasto a manopola per impostare le funzioni paziente. Le funzioni corrispondenti e gli intervalli di regolazione sono illustrati nella **Tabella 3.3:**

#### **Tabella 3.3 Funzioni di impostazione del paziente e intervalli di regolazione**

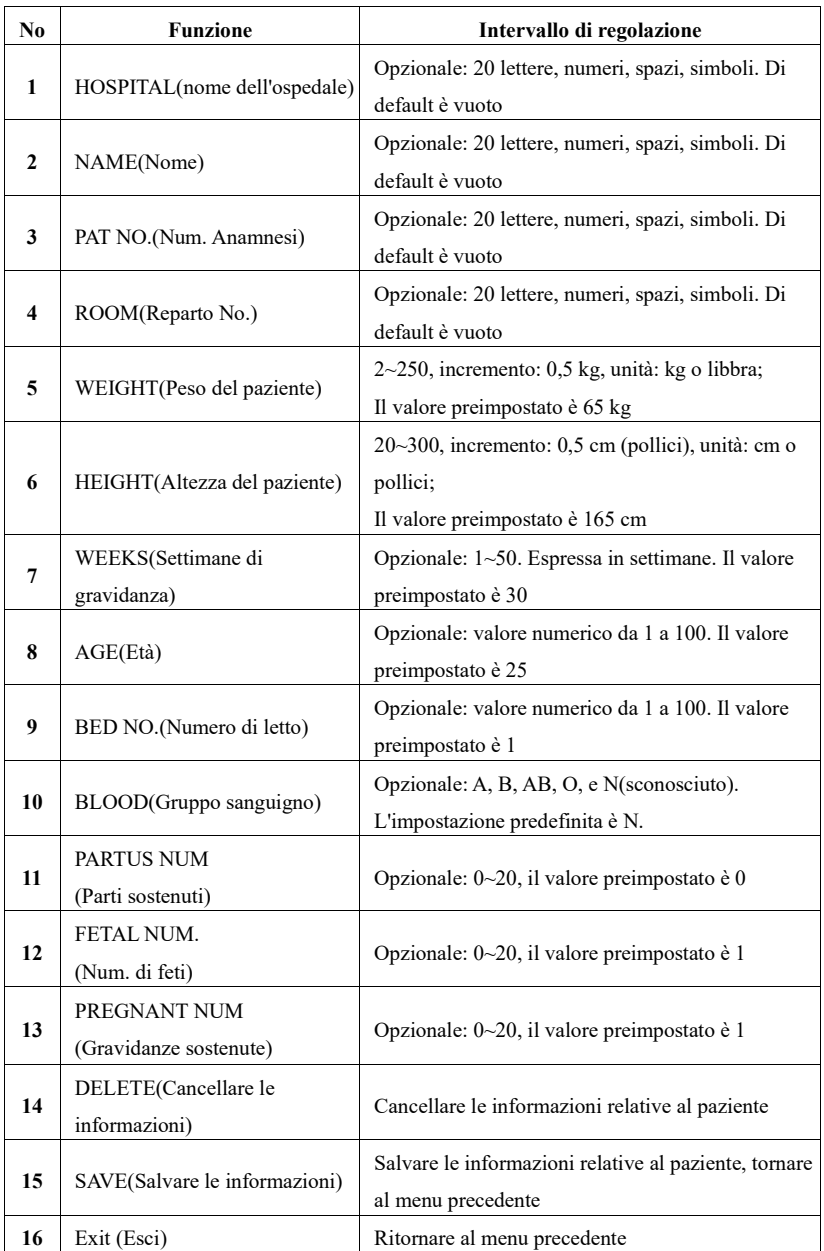

**Nota:** ① Quando l'intervallo di regolazione prevede lettere, numeri, spazi o simboli, dopo l'inserimento dell'impostazione verrà visualizzata automaticamente una tastiera, in cui: SP: Barra di spazio

CAPS: Blocco delle lettere maiuscole

OK: A configurazione terminata, permette di uscire dalla modalità di immissione con tastiera

CANC: Elimina, elimina una lettera o un numero selezionato dopo ogni pressione.

② La casella di dialogo dell'interfaccia principale mostrerà l'aggiornamento dei dati del paziente dopo aver salvato i dati del paziente.

#### **(3) System Setup (Impostazioni del Sistema)**

Ruotare il tasto a manopola per inserire le impostazioni del sistema, lo schema è mostrato nella

**Figura 3.8**:

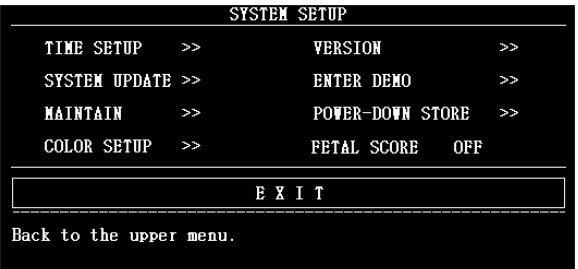

#### **Figura 3.8 Impostazioni del Sistema**

#### ① **Time Setup (Impostazione di data e ora)**

Ruotare il tasto a manopola per inserire l'impostazione di data e ora, lo schema è mostrato nella

#### **Figura 3.9**:

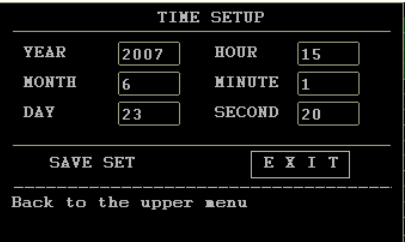

**Figura 3.9 Impostazione di data e ora**

Ruotare il tasto a manopola per accedere alla funzione di impostazione dell'ora. Le funzioni corrispondenti e gli intervalli di regolazione sono mostrati nella **Tabella3.4**:

#### **Tabella 3.4 La funzione di impostazione di data e ora**

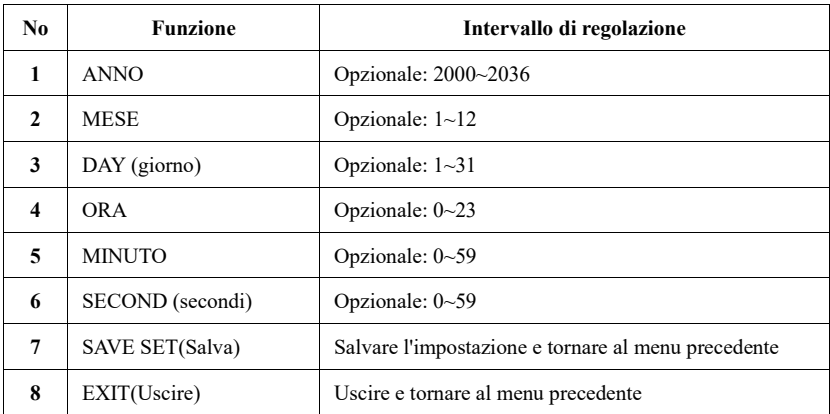

**NOTA:** La casella di dialogo dell'interfaccia principale mostrerà l'aggiornamento di data e ora dopo aver salvato l'impostazione di data e ora.

#### ② **System Update (Aggiornamento del sistema)**

Questo dispositivo supporta il servizio di aggiornamento del sistema. Nel menu delle impostazioni del sistema, ruotare il tasto a manopola per accedere all'aggiornamento del sistema. **Nota:** Inserire la password alla voce "USR KEY" prima di cliccare su "CONFIRM". Questa password viene fornita dal produttore o dal distributore nel momento in cui il produttore aggiunge nuove funzioni per aggiornare il sistema.

### ③ **Maintain (Manutenzione)**

Ruotare il tasto a manopola per entrare in Manutenzione, lo schema è mostrato nella **Figura** 

**3.10**:

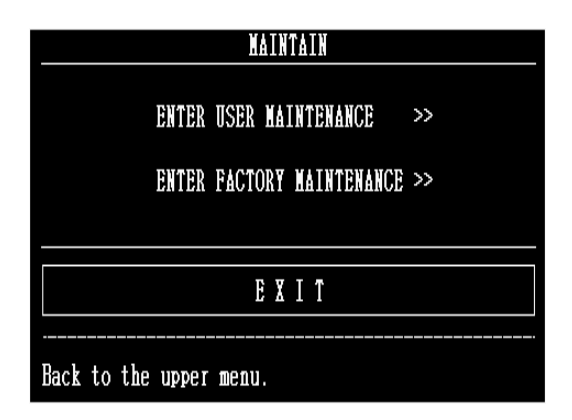

**Figura 3.10 Manutenzione** 

#### **Il menu di manutenzione per l'utente può essere configurato come segue:**

- 1. per l'impostazione dell'IP di rete.
- 2. per la verifica delle credenziali di accesso alle impostazioni di apertura/chiusura, la configurazione di fabbrica è disattivata.
- 3. per impostare la durata del blocco della sessione (0-120 minuti) e per impostare la durata del blocco della sessione quando i tasti non vengono utilizzati sull'interfaccia

#### Attenzione:

- 1. Per accedere alla manutenzione utente, è necessario inserire la password e confermarla prima di poter accedere alle Impostazioni delle funzioni di cui sopra, il sistema richiede la password fornita dal produttore o dal distributore.
- 2. Dopo aver modificato le funzioni di cui sopra, occorre riavviare il sistema affinché la modifica abbia effetto.

#### ④ **Color Setup (Impostazione del colore)**

Ruotare il tasto a manopola per inserire l'impostazione del colore, lo schema è mostrato nella **Figura 3.11**:

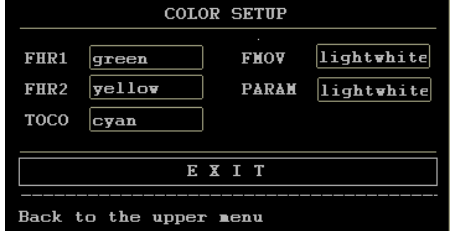

**Figura 3.11 Impostazione del colore**

Il dispositivo mette a disposizione degli utenti 4 opzioni di colore: bianco chiaro, giallo, verde e ciano. Il colore del display per ogni parametro e forma d'onda può essere scelto a discrezione dell'utente. Il sistema andrà a salvare automaticamente le informazioni dopo che sono state impostate. Dopo il riavvio del sistema, il colore di ogni parametro corrisponderà a quanto impostato dall'utente.

#### ⑤ **Version (Versione)**

Ruotare il tasto a manopola per accedere alla configurazione del sistema, scegliere la voce Version e premere il tasto a manopola per visualizzare la versione dell'apparecchiatura

#### ⑥ **Enter Demo (Accedere alla demo)**

Ruotare il tasto a manopola per accedere alla demo, lo schema è mostrato nella **Figura 3.12**:

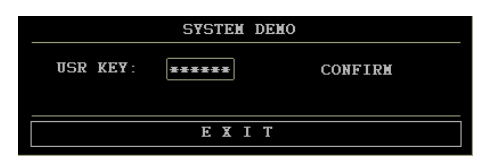

**Figura 3.12 Demo del sistema**

Il monitor mette a disposizione degli utenti la funzione di demo dei dati affinché gli utenti possano comprendere il funzionamento del sistema.

**Nota:** Inserire la password alla voce "USR KEY" prima di cliccare su "CONFIRM", in modo da avviare la demo dei dati; la password di sistema è 8888.

#### ⑦ **Power-down Store (Memorizzazione allo spegnimento)**

Dopo il riavvio del sistema, l'utente può scegliere se salvare in modo permanente i dati di monitoraggio memorizzati automaticamente al momento dell'ultima interruzione di corrente. Se l'utente sceglie di salvare in modo permanente, può rivedere e stampare nel menu della revisione della cronologia dei dati. In caso contrario, sarà sovrascritto da nuovi dati al riavvio del sistema.

Nota: quando il tempo di monitoraggio supera i 20 minuti, i dati di monitoraggio degli ultimi 20 minuti saranno automaticamente memorizzati.

#### ⑧ **Fetal Score (Punteggio fetale)**

Questa funzione viene utilizzata per stampare il punteggio della frequenza cardiaca fetale monitorata questa volta dopo la stampa della forma d'onda della frequenza cardiaca fetale. Sono disponibili le opzioni di punteggio Fischer, NST e Krebs, e la configurazione di fabbrica è disattivata.

#### **(4) Revisione delle onde**

Selezionare REVIEW nel menu delle impostazioni per accedere alla revisione dell'onda, e premere REVIEW a questa voce per rivedere l'intera cronologia dell'onda, come mostrato nella

#### **Figura 3.13**

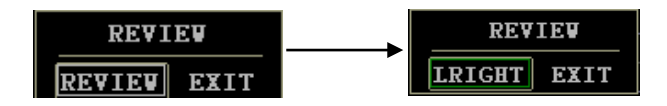

**Figura 3.13 Revisione**

Selezionare LRIGHT (sinistra o destra), oppure ruotare il tasto a manopola per visualizzare

l'onda di monitoraggio in momenti diversi; l'orario di fine dell'onda di monitoraggio corrente viene visualizzato nell'angolo in basso a destra nell'area di visualizzazione. È possibile rivedere la forma d'onda per dodici ore al massimo.

Nota: Nello stato di revisione dell'onda, se desidera stampare una porzione di dati, premere il tasto Print e sullo schermo verrà visualizzato lo schema per la selezione del segmento di tempo, come mostrato nella **Figura 3.14.** Gli utenti possono selezionare il segmento di tempo da stampare, quindi scegliere "PRINT" (Stampa), altrimenti scegliere "CANCEL" (Annulla). Il segmento temporale preimpostato per la stampa è la schermata corrente.

| <b>SELECT TIME</b>           |                   |  |                    |      |
|------------------------------|-------------------|--|--------------------|------|
|                              | <b>START TIME</b> |  | TIHE<br><b>END</b> |      |
| <b>YEAR</b>                  | 2008              |  | <b>YEAR</b>        | 2008 |
| <b>MONTH</b>                 | 1                 |  | <b>MONTH</b>       | 1    |
| DAY                          | 29                |  | DAY                | 29   |
| <b>HOUK</b>                  | 13                |  | HOUR               | 13   |
| <b>HINUTE</b>                | 31                |  | <b>MINUTE</b>      | 34   |
| <b>SECOND</b>                | 39                |  | <b>SECOND</b>      | 25   |
| <b>PRINT</b>                 |                   |  | <b>CANCEL</b>      |      |
| Print data vou have selected |                   |  |                    |      |

**Figura 3.14 Selezione del segmento di tempo**

#### **(5) Print Setup (Impostazioni di stampa)**

Ruotare il tasto a manopola per inserire le impostazioni di stampa, lo schema è mostrato nella

#### **Figura 3.15**:

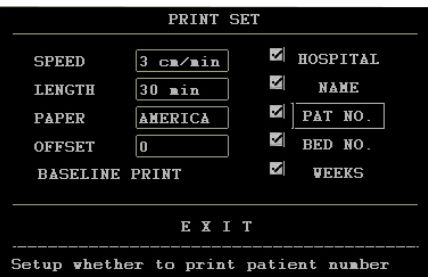

#### **Figure 3.15 Impostazioni di stampa**

Ruotare il tasto a manopola per impostare la funzione di stampa. Le funzioni corrispondenti e gli intervalli di regolazione sono illustrati nella **Tabella 3.5:**

#### **Tabella 3.5 Funzioni di impostazione di stampa e intervalli di regolazione**

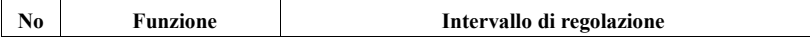

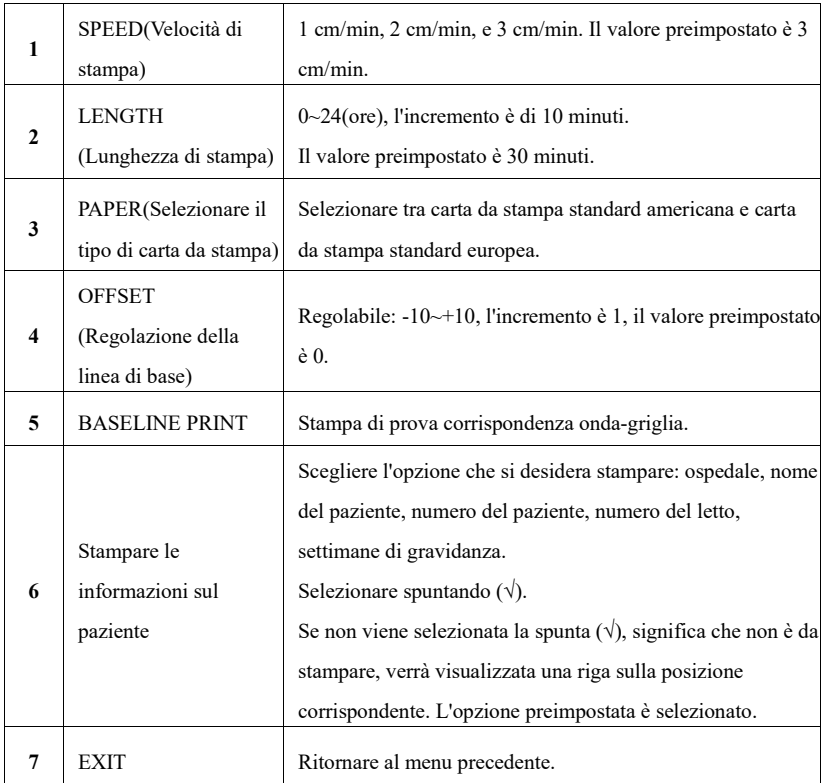

**Nota:** Se nel processo di stampa in tempo reale la carta dovesse esaurire o incepparsi, il sistema avvierà il salvataggio automatico dei dati a partire dal momento dell'interruzione imprevista. Dopo aver installato la carta nella stampante, scegliere "YES" per continuare a stampare, altrimenti scegliere "NO" per interrompere la stampa. Lo schema è mostrato nella **Figura 3.16**.

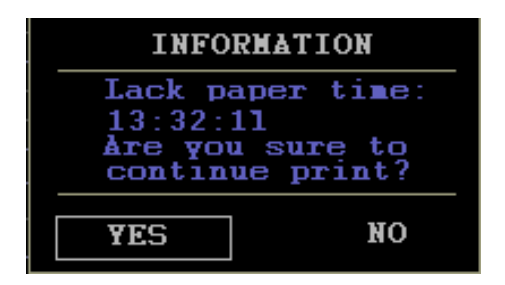

**Figura 3.16 Informazioni sulla stampa di backup**

**(6) Save Data (Salvataggio dei dati)**

Ruotare il tasto a manopola per accedere al salvataggio dei dati, lo schema è mostrato nella **Figura 3.17:**

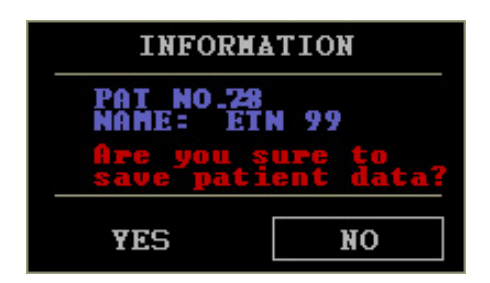

**Figura 3.17 Salvataggio delle informazioni sui dati**

**Nota:** I dati possono essere salvati, solo inserendo il numero e il nome del paziente nel menu delle impostazioni del paziente. Il numero massimo di voci che possono essere salvate è 50, se vengono superate le 50 voci, il sistema sovrascriverà le prime.

#### **(7) Alm Rec (Richiamo allarme)**

1) Ruotare il tasto a manopola per accedere a **Richiamo allarme**, lo schema è mostrato nella **Figura 3.18**

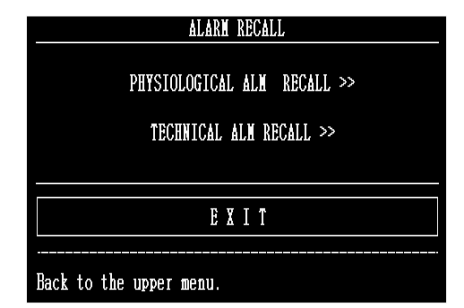

#### **Figure 3.18 Richiamo allarme**

2) Ruotare il tasto a manopola per accedere al **Physiological Alarm Recall** (Richiamo allarme fisiologico). In questo modo è possibile rivedere l'allarme fisiologico del superamento del limite della frequenza cardiaca fetale. Lo schema è mostrato nella **Figura 3.19**

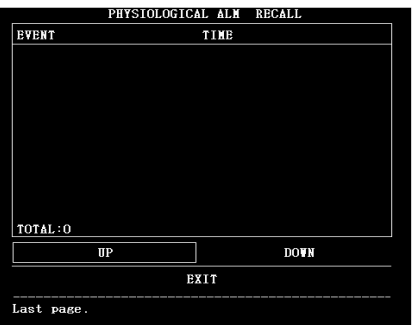

**Figura 3.19 Richiamo allarme fisiologico**

3) Ruotare il tasto a manopola per accedere a **Technical Alarm Recall** (Richiamo allarme tecnico). In questo modo è possibile rivedere gli allarmi tecnici come gli errori di comunicazione del modulo, lo schema è mostrato nella **Figura 3.20**

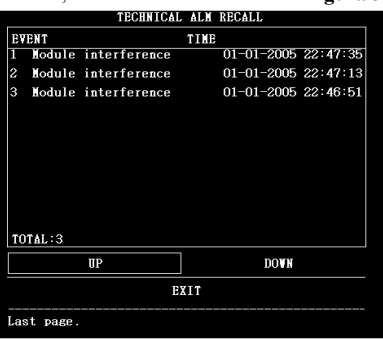

**Figura 3.20 Richiamo allarme tecnico**

#### **(8) Evento Rec (Record evento)**

Ruotare il tasto a manopola per accedere al Record evento, lo schema è mostrato nella **Figura 3.21**

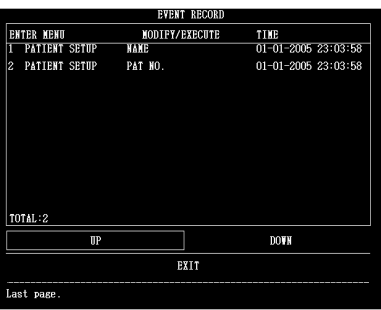

#### **Figure 3.21** Record evento

#### **(9) Revisione della cronologia**

Ruotare il tasto a manopola per accedere alla Revisione della cronologia, lo schema viene mostrato come nella **Figura 3.22**:

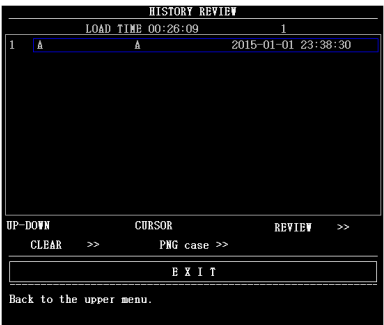

**Figure 3.22 Revisione della cronologia**

**Nota:** Per facilitare la ricerca, ad ogni record di dati corrisponde un numero, più piccolo è il numero, più recenti sono i dati, ogni pagina può mostrare 10 record di dati.

Utilizzare [UP-DOWN] (su e giù) per visualizzare le informazioni sui dati presenti nelle altre pagine.

Utilizzare [CURSOR] per muovere il cursore e selezionare i dati nell'elenco dei dati.

Utilizzare [REVIEW] per mostrare la forma d'onda del record selezionato.

Utilizzare [CLEAR]per cancellare i record salvati.

Utilizzare [PNG case]: Quando nella porta USB del monitor è inserito un dispositivo U disk è possibile selezionare questa opzione per importare i dati storici nel disco U in formato PNG.

**Attenzione:** Selezionando l'opzione [CLEAR], e dando conferma, tutti i record salvati verranno cancellati. Si invita gli utenti a riflettere prima di utilizzare questa funzione.

### **4 Installazione**

<span id="page-33-0"></span>**Nota:** Al fine di garantire il corretto funzionamento del monitor**,** prima di utilizzare il dispositivo, si prega di leggere questo capitolo e **il Capitolo 1 Guida per la sicurezza**. e di attenersi alle procedure in essi illustrate.

#### <span id="page-33-1"></span>**4.1 Apertura dell'imballaggio e controllo**

Aprire l'imballaggio ed estrarre con attenzione lo sfigmomanometro e gli accessori. Collocare il monitor in un luogo sicuro e affidabile. Controllare i componenti in base alla lista di imballaggio.

Controllare la presenza di eventuali danni meccanici.

Controllare tutti i cavi e gli accessori.

Se si dovessero riscontrare dei problemi, rivolgersi immediatamente a noi o al proprio distributore locale.

#### <span id="page-33-2"></span>**4.2 Collegare il cavo di alimentazione**

◆Assicurarsi che l'alimentazione CA del monitor sia conforme alle seguenti specifiche: 100 V~240 V CA, 50 Hz/60 Hz.

◆Tenere conto dell'intervallo di alimentazione locale, se l'alimentazione del monitor dovesse essere superiore all'intervallo, si prega di aggiungere un'apparecchiatura di regolazione.

◆Installare la presa di corrente del monitor. Collegare un'estremità del cavo di alimentazione alla presa di corrente del monitor. Collegare l'altra estremità del cavo di alimentazione a un'uscita di alimentazione trifase con messa a terra, specifica per l'uso ospedaliero.

◆Se necessario, collegare il filo di terra.

#### <span id="page-33-3"></span>**4.3 Collegamento alla rete**

Se la rete è già predisposta, inserire il cavo di rete nell'interfaccia RJ45 del monitor.

#### <span id="page-33-4"></span>**4.4 Alimentazione della carta e rimozione dell'inceppamento della carta**

Se la carta è esaurita o è rimasta inceppata, è necessario inserire la carta nella stampante; per farlo, seguire la procedura operativa descritta di seguito:

①Aprire il vano della carta

② Estrarre la carta termosensibile di tipo "Z" dall'involucro. Posizionare la carta tenendola rivolta verso il basso e con la fascia di sicurezza verde a sinistra. Fare riferimento alla "nota per l'installazione della carta" riportata sul fondo del vano.

- ③ Inserire la carta di stampa nella fessura della stampante e farla uscire dal centro della fessura.
- ④ Chiudere correttamente il vano della carta.

#### **Rimozione dell'inceppamento della carta**

Quando la stampante emette dei suoni insoliti o la carta esce in modo improprio, aprire il vano per la carta per verificare che non vi sia un inceppamento, quindi introdurre nuovamente la carta. **NOTA: Utilizzare solo la carta approvata dal produttore per evitare una scarsa qualità di stampa, una deflessione o un inceppamento della carta.**

#### <span id="page-34-0"></span>**4.5 Accensione del monitor**

**AVVERTENZA: Se si riscontrano segni di danni, non utilizzarlo su alcun paziente. Contattare immediatamente l'ingegnere biomedico dell'ospedale o il nostro tecnico di assistenza.**

Accendere l'apparecchio, l'indicatore di alimentazione e il display di monitoraggio si illuminano.

**NOTA:** All'accensione del monitor seguirà una fase di inizializzazione di alcuni secondi prima che sia possibile visualizzare i dati sullo schermo di monitoraggio; dopo il test autodiagnostico, il sistema passerà al normale monitoraggio.

#### <span id="page-34-1"></span>**4.6 Collegamento dei trasduttori**

Collegare tutti i trasduttori e i cavi necessari tra il monitor e la paziente.

**NOTA:** nel collegare il/i trasduttore/i, prestare attenzione alla direzione; il segno della freccia nel connettore deve essere rivolto verso sinistra.

#### <span id="page-34-2"></span>**4.7 Installazione della batteria**

#### **Attenzione**

 $\triangleright$  Se è presente una batteria, è necessario caricarla dopo che il monitor è stato trasportato o tenuto in stoccaggio.

 $\geq$  Se è installata una batteria, assicurarsi che sia completamente carica al termine dell'utilizzo del monitor, affinché sia in grado di fornire energia sufficiente per l'utilizzo successivo, indipendentemente dal fatto che il monitor sia acceso. La batteria può essere caricata collegando il monitor all'alimentazione CA.

 $\triangleright$  Prima di installare/rimuovere la batteria, è necessario spegnere il monitor e scollegare l'alimentazione CA.

Per installare o rimuovere la batteria, seguire la procedura descritta di seguito:

(1) Installare la batteria

① Posizionare il monitor con la parte inferiore rivolta verso l'alto su una superficie piana rivestita di tappetini protettivi;

② Utilizzare un cacciavite a croce per rimuovere le viti della custodia della batteria e quindi rimuovere il coperchio;

③ Estrarre la batteria dalla confezione e inserirla nell'apposita custodia, con il lato etichettato rivolto verso l'alto;

④ Inserire la batteria e il cavo nella custodia della batteria, quindi inserire la spina del cavo nella presa della batteria del monitor;

⑤ Chiudere il coperchio della custodia. Installare e serrare le viti.

(2) Rimuovere la batteria

La procedura di rimozione della batteria dal monitor è esattamente opposta a quella di installazione. Prima di posizionare il monitor a faccia in giù, assicurarsi che lo schermo sia in posizione piatta.

#### <span id="page-35-0"></span>**4.8 Collegamento del conduttore di compensazione del potenziale**

È necessario che il monitor sia collegato separatamente al sistema di messa a terra equipotenziale. Un'estremità del cavo di messa a terra equipotenziale (conduttore di compensazione del potenziale) è collegata al terminale di messa a terra equipotenziale sul pannello posteriore dello strumento e l'altra estremità è collegata a un'interfaccia del sistema equipotenziale.Prima di ogni utilizzo, verificare che lo strumento sia in buone condizioni di funzionamento.

3

#### **5 Monitoraggio**

#### <span id="page-36-1"></span><span id="page-36-0"></span>**5.1 Procedura di utilizzo**

Il posizionamento del trasduttore a ultrasuoni e del trasduttore TOCO è mostrato nella **Figura** 

#### **5.1**

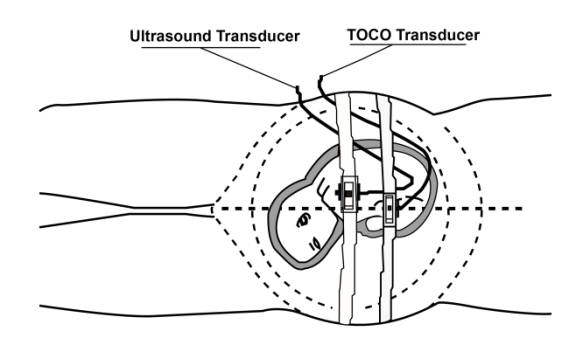

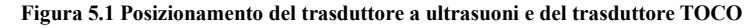

#### **5.1.1 Monitoraggio ecografico della FHR**

Il monitoraggio ecografico può essere utilizzato per il monitoraggio pre-parto; si tratta di un metodo per ottenere la FHR attraverso la parete addominale materna. Posizionare il trasduttore FHR sull'addome materno, questo trasmette ultrasuoni a bassa energia al cuore del feto e successivamente riceve un eco di ritorno da quest'ultimo.

#### **Procedura operativa:**

① Preparazione del monitor

Accendere il monitor e controllare che compaia il regolare display di monitoraggio.

Verificare che il trasduttore a ultrasuoni sia propriamente collegato al monitor. Per il monitoraggio di gemelli, assicurarsi che anche il secondo trasduttore a ultrasuoni sia adeguatamente collegato.

Impostare il canale della frequenza cardiaca corrente sul canale I, e regolare adeguatamente il volume FHR1.

Fissare la fibbia del trasduttore a ultrasuoni alla cintura. Applicare il gel conduttore aquasonic sulla superficie del trasduttore.

②Acquisire il segnale cardiaco fetale

Determinare la posizione del cuore del feto mediante palpazione o fetoscopio.

Posizionare il trasduttore a ultrasuoni sull'addome in corrispondenza del feto e muoverlo lentamente finché non si sente il caratteristico suono del battito del cuore fetale. E poi fissare il trasduttore a ultrasuoni.

L'elasticità della cintura può essere regolata, in modo che la paziente sia monitorata in una situazione confortevole e il valore della frequenza cardiaca fetale venga visualizzato sullo schermo. Contemporaneamente, l'onda ecografica viene tracciata sullo schermo in colore verde. ③Acquisizione del segnale della frequenza cardiaca dei gemelli

Il monitor fetale è in grado di monitorare la frequenza cardiaca dei gemelli attraverso due trasduttori a ultrasuoni durante tutta la gravidanza.

Seguire la procedura $\overline{2}$ ) di cui sopra per acquisire la frequenza cardiaca del primo feto. Impostare il canale della frequenza cardiaca corrente su II e regolare bene il volume di FHR2 in modo da poter ascoltare la seconda onda sonora cardiaca

Determinare la posizione del secondo segnale fetale mediante palpazione o fetoscopio.

Fissare la fibbia del trasduttore a ultrasuoni alla cintura. Applicare il gel conduttore aquasonic sulla superficie del trasduttore. Posizionare il secondo trasduttore a ultrasuoni sull'addome in corrispondenza del feto e muoverlo lentamente finché non si sente il caratteristico suono del battito del cuore fetale.

Il valore della frequenza cardiaca fetale FHR2 verrà visualizzato sullo schermo.

Contemporaneamente, l'onda ecografica viene tracciata sullo schermo in colore giallo.

## **ATTENZIONE: Non confondere l'aumento della frequenza cardiaca materna con la**

#### **frequenza cardiaca fetale.**

④ Regolazioni del monitor:

Regolare la posizione dell'ecografo in base alle esigenze.

Il dispositivo emette una sola onda sonora cardiaca fetale, che può essere modificata selezionando un canale diverso per l'onda cardiaca fetale (il primo canale per FHR1 e il secondo canale per FHR2)

Regolare l'impostazione del volume per raggiungere il volume desiderato.

#### **Nota:**

**Il trasduttore a ultrasuoni misura la FHR; l'uso improprio di questo strumento comporta una misurazione errata o un'interpretazione errata della stessa. È quindi necessario che il medico presti attenzione a quanto segue:** 

① **Per ottenere la migliore qualità di registrazione è necessario che il trasduttore sia posizionato in modo ottimale.**

② **Evitare il posizionamento in aree con forti suoni placentari (fruscii) o dove pulsa il cordone ombelicale (pulsazione indistinta).**

③ **Se il feto è in posizione cefalica e la madre è supina, la migliore posizione di ascolto si trova di norma sulla linea mediana sotto all'ombelico. Durante il monitoraggio si dovrebbe evitare di stare a lungo in posizione supina, data la possibilità di ipotensione supina. La posizione da seduta o sul fianco sono da preferire anche per la comodità della madre.** ④ **Non è possibile rilevare la FHR se non è presente un segnale cardiaco fetale. Il battito fetale può essere distinto da quello materno rilevando le pulsazioni materne durante l'esame.**

⑤ **Durante il monitoraggio, il medico deve osservare lo schermo del monitor; se sono presenti frequenti interruzioni, è possibile che la posizione del trasduttore a ultrasuoni non sia corretta a causa del movimento del feto.** 

⑥ **Se durante il monitoraggio la frequenza cardiaca fetale viene percepita in modo discontinuo, è possibile il dispositivo non sia stato posizionato correttamente. Occorre quindi muoverlo lentamente fino a trovare la posizione corretta. Se nonostante ciò non la frequenza cardiaca fetale non venisse rilevata, il medico dovrà eseguire altri esami, per constatare che le condizioni del feto siano nella norma.**

⑦ **La temperatura massima della superficie della sonda non deve superare i 41℃, misurati dal tester di temperatura.**

#### **5.1.2 Monitoraggio delle contrazioni**

#### **Procedura operativa:**

① Preparazione del monitor

Accendere il monitor e controllare che compaia il regolare display di monitoraggio.

Inserire il trasduttore TOCO nella presa.

②Acquisizione dei dati sulla contrazione uterina

Fissare il trasduttore. Il trasduttore viene mantenuto sulla linea mediana a metà tra il fondo e l'ombelico della madre. La posizione è rappresentata nella figura 5.1

La pressione esterna viene visualizzata come una percentuale del fondo scala. Il valore

dell'attività uterina a questo punto deve essere superiore a 30 unità e inferiore a 90 unità. Se la lettura non rientra in questo intervallo, la cintura potrebbe essere eccessivamente tesa o eccessivamente lasca.

③ Il reset può essere impostato più rapidamente premendo il tasto **AUTO ZERO** sul pannello frontale, a condizione che la madre non abbia una contrazione. Dopo aver premuto il tasto AUTO ZERO, i dati relativi alle contrazioni assumeranno il valore predefinito 10.

**Attenzione:** È assolutamente vietato utilizzare i trasduttori per monitorare i pazienti sott'acqua.

**Nota:** ① Non utilizzare gel conduttore sul trasduttore TOCO o sull'area di contatto del trasduttore.

② Controllare il funzionamento con il trasduttore TOCO e osservare la variazione del valore rilevante.

#### **5.1.3 Registrazione a distanza del movimento fetale con marcatore**

Il marcatore di eventi è uno strumento manuale usato dalla paziente. Quando viene monitorata la frequenza cardiaca fetale, la paziente aziona l'interruttore del marcatore a distanza quando percepisce il movimento del feto. A questo punto, verrà visualizzato il segno nella nella posizione corrispondente sull'onda del tracciato. Il conteggio dei movimenti fetali verrà incrementato di 1 ad ogni pressione del tasto. Premere il tasto e tenerlo premuto per un secondo, quindi rilasciarlo per registrare un movimento fetale. Premere nuovamente il tasto e il conteggio dei movimenti fetali verrà incrementato di 1 dopo 10 secondi. Il segno verrà visualizzato nell'area inferiore della sezione di visualizzazione dell'onda FHR.

#### **5.1.4.Monitoraggio automatico dei movimenti fetali**

La rilevazione automatica dei movimenti fetali è misurata dal Doppler a ultrasuoni. I segnali di movimento fetali differiscono dalla frequenza cardiaca del Doppler in quanto hanno un'estensione superiore e una frequenza inferiore. L'estensione superiore è data dalla portata maggiore delle aree di movimento (per es. le braccia o le gambe del feto), la frequenza inferiore è data dalla minore velocità dei movimenti fetali se confrontati con il battito cardiaco fetale. Il movimento del feto verrà rilevato e riprodotto sullo schermo del monitor e sulla carta di stampa dal segno

Solo il canale della frequenza cardiaca fetale può rilevare il movimento automatico del feto.

Tuttavia, il movimento fetale rilevato con monitoraggio automatico dal canale può essere determinato dal movimento del secondo feto in caso di monitoraggio gemellare.

Il movimento fetale con monitoraggio automatico viene acquisito dalla sonda a ultrasuoni. In questo modo, è possibile ricavare il movimento fetale automatico mentre viene monitorata la frequenza cardiaca fetale. Tuttavia, il movimento fetale può essere rilevato solo se la sonda a ultrasuoni è collegata al canale 1 della frequenza cardiaca fetale.

#### <span id="page-40-0"></span>**5.2 Operazioni di stampa**

#### **(1) Regolazione della linea di base**

Quando si avvia il monitor, il dispositivo stamperà automaticamente la linea di base; verificare che la linea di base coincida con la griglia della carta. Se l'onda di base presenta una certa deformazione rispetto alla griglia della carta, l'operatore può regolare la linea di base mediante la regolazione della linea di base nel menu principale. Il dispositivo rimane in standby dopo la stampa della linea di base.

L'operatore può scegliere la funzione di test della linea di base nel menu delle impostazioni della stampa per verificare la linea di base in qualsiasi momento.

#### **(2) Stampa in tempo reale**

Quando il dispositivo è in standby, premendo il tasto di stampa durante il monitoraggio è

possibile stampare l'onda in tempo reale; l'icona di stampa è  $\ddot{\cdot}$ ; quando la stampa è in corso,

premere il tasto di stampa per interrompere il processo di stampa.

#### **(6) Richiamo della stampa**

Utilizzare il tasto a manopola per selezionare l'onda da stampare nello stato di revisione dell'onda, quindi premere il tasto di stampa per stampare l'onda del segmento di tempo selezionato.

#### **(7) Stampa nello stato di blocco**

Premere il tasto di stampa nello stato di blocco per stampare l'onda visualizzata sullo schermo.

#### **(8) Stampa contenuto**

Il contenuto delle stampe comprende: Ospedale, nome, N. PAZIENTE, N. LETTO, SETTIMANE, tracciato FHR1, tracciato FHR2 (monitoraggio gemelli), onda TOCO, velocità di stampa, data, ora.

Contiene anche altre icone quali: segno di reset automatico  $\mathbf{E}$ , segno di avviso  $\mathbf{E}$ , segno  $FMOV$  , segno di evento  $\Gamma$ , ecc.

#### **Nota:**

**Quando la carta è esaurita, il sistema salva automaticamente i dati ( per un massimo di 2 ore); dopo aver reinserito la carta, i dati vengono stampati dal punto di interruzione.**

**Il monitor dispone delle funzioni di salvataggio, revisione e stampa della forma d'onda su 12 ore; i dati vengono persi quando la macchina viene spenta. Scegliere SAVE DATA per**  **salvare i dati; è possibile rivedere la forma d'onda attraverso la revisione della cronologia dei dati.**

③ **Per essere certi di ottenere una stampa precisa, si consiglia di stampare e regolare la linea di base al momento del caricamento della carta.**

**Se la carta in uscita dal dispositivo presenta distorsioni durante la stampa, i dati potrebbero non essere precisi o la carta potrebbe incepparsi; è quindi necessario interrompere la stampa e caricare la carta nuovamente.**

⑤ **Impostare correttamente tutti i parametri di stampa prima della stampa ed evitare di modificare le impostazioni durante il processo di stampa.**

#### <span id="page-41-0"></span>**5.3 Operazioni post monitoraggio**

① Rimuovere i trasduttori dalla paziente. Ripulire il trasduttore con un panno morbido per rimuovere i residui di gel conduttore di ultrasuoni.

② Strappare la carta nel punto di piegatura.

③ Spegnere il monitor.

**Nota:** Scollegando il cavo di alimentazione si può anche interrompere l'alimentazione.

#### **6 Manutenzione, cura e pulizia**

<span id="page-42-0"></span>Per garantire il corretto funzionamento del monitor, prima di utilizzarlo leggere il manuale e le procedure operative e di manutenzione e operare il dispositivo secondo le modalità previste.

#### <span id="page-42-1"></span>**6.1 Manutenzione preventiva**

#### **(1) Ispezione visiva**

Prima dell'utilizzo, l'utente è tenuto a verificare che l'apparecchiatura, i cavi e i trasduttori non presentino segni visibili di danni che possano compromettere la sicurezza della paziente o le capacità di monitoraggio. L'intervallo di ispezione consigliato è di almeno una volta alla settimana. In caso di danni evidenti, si raccomanda di procedere alla sostituzione prima dell'uso.

#### **(2) Ispezione di routine**

Il dispositivo deve essere sottoposto a controlli di sicurezza per garantire un adeguato isolamento del paziente da eventuali perdite di corrente. Questi controlli comprendono le misurazioni delle perdite di corrente e dell'isolamento. L'intervallo di verifica raccomandato è una volta all'anno o come specificato dal test dell'istituzione e dal verbale di ispezione.

#### **(3) Ispezione meccanica**

Assicurarsi che tutte le viti a vista siano avvitate.

Assicurarsi che tutti i moduli e i connettori siano in posizione corretta.

Controllare che i cavi esterni e i trasduttori non presentino spaccature, crepe o segni di torsione; sostituire i cavi e i trasduttori che presentano danni gravi.

**AVVERTENZA: Qualora l'ospedale o l'istituzione che utilizza il dispositivo non osservasse le scadenze di manutenzione, l'apparecchio potrebbe subire dei danni o causare rischi per la salute.**

#### <span id="page-42-2"></span>**6.2 Cura e pulizia del monitor**

Mantenere la superficie esterna del monitor pulita e priva di sporcizia.

Si raccomanda vivamente di procedere regolarmente alla pulizia del telaio del monitor e dello schermo. Per la pulizia del telaio del monitor, utilizzare esclusivamente detergenti non caustici, come acqua e sapone.

Prestare particolare attenzione nella pulizia della superficie del display. Tali superfici sono

particolarmente sensibili alle movimentazioni indelicate, ai graffi e alle rotture rispetto alle altre superfici esterne del monitor. Ripulire con uno straccio morbido e asciutto.

**AVVERTENZA: Prima della pulizia, scollegare la corrente alternata di alimentazione e tutti gli accessori dal monitor. Non immergere l'unità in acqua e non far entrare liquidi nel telaio.**

#### **ATTENZIONE:**

① Molti detergenti devono essere diluiti prima dell'uso. Seguire attentamente le istruzioni del produttore per evitare di danneggiare il monitor.

② Non utilizzare solventi aggressivi, ad esempio l'acetone.

③ Non lasciare alcuna soluzione detergente a contatto prolungato con la superficie del monitor.

④ La superficie del monitor può essere pulita con etanolo ospedaliero e con successiva asciugatura all'aria o con un panno pulito.

⑤ Il produttore non si assume alcuna responsabilità in merito all'efficacia di questi agenti chimici nel controllo delle malattie infettive. Contattare gli esperti di malattie infettive dell'ospedale per maggiori dettagli.

### <span id="page-43-0"></span>**6.3 Cura e pulizia del trasduttore**

#### **(1) Manutenzione**

Di norma, il trasduttore deve essere mantenuto pulito e conservato in un ambiente asciutto, con una temperatura inferiore a 45 gradi. Il gel deve essere rimosso dal trasduttore a ultrasuoni dopo ogni utilizzo. In questo modo si prolungherà la vita utile del trasduttore.

Maneggiare con cura i trasduttori, nonostante siano stati progettati per una lunga durata. L'utilizzo brusco degli stessi può portare a danni della copertura, dei cristalli piezoelettrici e del movimento meccanico. Il coperchio è in plastica morbida ed è necessario evitare che venga a contatto con oggetti duri o appuntiti. Non flettere eccessivamente i cavi.

**AVVERTENZA: È assolutamente vietato utilizzare i trasduttori per monitorare i pazienti sott'acqua.**

**ATTENZIONE: Assicurarsi che la soluzione detergente e i trasduttori non superino una temperatura di 45 gradi.**

**(2) Pulizia del trasduttore a ultrasuoni, del trasduttore TOCO e del marcatore di eventi.**

◆ Ripulire il trasduttore con un panno.

◆ Pulire il trasduttore con un panno imbevuto di una soluzione di acqua e sapone o con una soluzione detergente.

◆ Non immergere il trasduttore nella soluzione. Utilizzare invece un panno imbevuto di una soluzione di etanolo al 70% . Nell'utilizzare una soluzione detergente, attenersi scrupolosamente alle indicazioni del produttore per evitare di danneggiare il trasduttore.

◆ Ripulire il trasduttore con un panno imbevuto d'acqua.

◆ Rimuovere i residui di umidità con un panno pulito e asciutto.

#### <span id="page-44-0"></span>**6.4 Cura della stampante e della carta**

**Nota: Non utilizzare carta non indicata dal produttore, in caso contrario sarà possibile applicare la garanzia alla riparazione di eventuali danni.** 

Nel conservare la carta di stampa (inclusa la carta con le tracce) fare attenzione a:

Non conservarla in buste di plastica.

Non esporre alla luce diretta del sole o dei raggi ultravioletti.

La temperatura di conservazione non deve essere superiore a 40 gradi.

L'umidità non deve essere superiore all'80%.

Condizioni di conservazione della carta che non rispettino tali indicazioni possono danneggiare

la carta e la precisione delle linee della griglia o rendere impossibile la lettura delle tracce.

#### <span id="page-44-1"></span>**6.5 Pulizia delle cinture**

## **Lavare le cinture sporche con sapone e acqua. La temperatura dell'acqua non deve essere superiore a 60 gradi.**

#### <span id="page-44-2"></span>**6.6 Sterilizzazione**

Al fine di evitare danni estesi al macchinario, si consiglia di eseguire la sterilizzazione solo quando ritenuto necessario dal Programma di Manutenzione dell'Ospedale. Gli impianti di sterilizzazione devono prima essere puliti.

I prodotti per la sterilizzazione raccomandati dal produttore per la pulizia del monitor e degli accessori sono l'etanolo e l'acetaldeide.

#### **ATTENZIONE: Per evitare di danneggiare il monitor:**

① Seguire le istruzioni del produttore per la diluizione della soluzione o utilizzare la densità più bassa possibile.

② Non far penetrare liquidi nel monitor.

- ③ Nessuna parte di questo monitor può essere immersa in un liquido.
- ④ Non versare liquidi sul monitor durante la sterilizzazione.
- ⑤ Rimuovere eventuali residui di sterilante con un panno pulito e inumidito.

#### <span id="page-45-0"></span>**6.7 Disinfezione**

Al fine di evitare danni estesi al macchinario, si consiglia di eseguire la disinfezione solo quando ritenuto necessario dal Programma di Manutenzione dell'Ospedale. Gli impianti di disinfezione devono prima essere puliti.

#### **ATTENZIONE:**

① Seguire le istruzioni del produttore per diluire la soluzione.

② Non utilizzare sbiancanti in polvere contenenti clorati su nessuna parte del monitor.

③ Non disinfettare il monitor e i suoi accessori in autoclave, per mezzo di diffusione di gas, con formaldeide o radiazioni.

④ Eseguire un controllo accurato del monitor e degli accessori dopo la pulizia, la sterilizzazione o la disinfezione. Se si riscontrano segni di invecchiamento o danni, non utilizzarli per il monitoraggio.

**Nota**: Il produttore non si assume alcuna responsabilità in merito all'efficacia di questi agenti chimici nel controllo delle malattie infettive. Contattare gli esperti di malattie infettive dell'ospedale per maggiori dettagli.

**Nota:** La pulizia, sterilizzazione e disinfezione sono da effettuarsi una volta al mese.

**Avvertenza:** Dopo la pulizia, la sterilizzazione e la disinfezione, è necessario eseguire dei controlli ripetuti, assicurandosi che non siano presenti malfunzionamenti come lo schermo nero o lo schermo sfocato, temperatura della sonda elevata e così via.

#### <span id="page-45-1"></span>**6.8 Manutenzione della batteria**

◆Batteria ricaricabile ai polimeri di litio integrata, completamente sigillata e che non necessita di manutenzione. È dotato di un sistema di monitoraggio automatico del livello di carica; in presenza di corrente alternata, la batteria viene caricata automaticamente. In stato attivo, il livello di carica attuale della batteria viene visualizzato nell'angolo in alto a destra del display LCD; quando la batteria è completamente carica l'icona presenta 4 tacche e cambia in sequenza  $(1 - 4)$  durante la carica. Una volta scaricata completamente, la batteria deve essere caricata per circa 8 ore.

◆Il dispositivo può essere utilizzato ininterrottamente per 2 ore dopo essere stato

completamente caricato. Quando la carica della batteria è troppo bassa per essere utilizzata, scollegarla dall'alimentazione del dispositivo per evitare danni permanenti alla batteria dovuti a uno scaricamento eccessivo.

◆Ricaricare la batteria non appena si scarica. Il dispositivo deve essere ricaricato ogni tre mesi se non viene utilizzato per un certo periodo di tempo. Ciò permette di prolungare la durata della batteria.

◆La batteria è un materiale di consumo. Dopo essere stata completamente caricata, se si scarica dopo meno di 10 minuti di utilizzo o se non può essere caricata, è necessario sostituirla. Contattare il rivenditore o il produttore per la sostituzione.

**Nota:** 

 Prima di utilizzare la batteria ricaricabile agli ioni di litio (di seguito denominata "batteria al litio"), leggere attentamente il Manuale d'uso e le Istruzioni di sicurezza per l'uso.

Questa batteria al litio può essere utilizzata solo con lo strumento.

La batteria al litio può essere caricata solo all'interno dello strumento.

Non invertire la polarità della batteria al litio.

 Non collegare direttamente gli elettrodi positivi e negativi della batteria al litio con fili o altri oggetti metallici per non causare cortocircuiti.

 La durata di una batteria al litio è di 300 utilizzi, ma può essere ridotta a seguito di un uso improprio. Si raccomanda di sostituire la batteria al litio quando vengono superati i 300 cicli di carica e scarica; in caso contrario, potrebbero verificarsi rischi per la sicurezza, come perdite di calore e di liquidi, nonché guasti o declino funzionali.

Non riscaldare le batterie al litio e non gettarle nel fuoco.

Non immergere la batteria al litio in acqua, bevande o altri liquidi.

 Non utilizzare o lasciare la batteria al litio a temperature elevate (45°C+ durante la carica e 55°C+ durante l'utilizzo, ad esempio direttamente sotto la luce del sole o in un'auto estremamente calda). In caso contrario, la batteria potrebbe surriscaldarsi, bruciarsi o subire guasti funzionali, con conseguente riduzione della durata di vita o riduzione delle prestazioni.

 Non collocare la batteria al litio in prossimità di apparecchiature a microonde o altri apparecchi da cucina, in quanto potrebbero verificarsi perdite di liquido, generazione di calore, fumo e bruciature quando la batteria al litio viene riscaldata o sottoposta a forti radiazioni elettromagnetiche.

4

 Evitare di colpire, lanciare e calpestare la batteria al litio ed astenersi da ogni altro comportamento che possa causare un eccessivo shock meccanico.

- Non saldare direttamente la batteria al litio.
- Non mischiare la batteria al litio con quella di altre specifiche e modelli.
- Non utilizzare batterie al litio se presenta graffi evidenti o deformazioni gravi.
- Tenere la batteria al litio lontano dalla portata dei bambini.

 Se durante l'uso o la conservazione della batteria al litio si verificano anomalie quali odore particolare, generazione di calore, scolorimento e deformazione, o se si verificano fenomeni anomali durante la carica, spegnere lo strumento e rimuovere immediatamente la batteria al litio. In questi casi, la batteria deve essere dismessa, altrimenti potrebbe generare calore, fumo, bruciature e altri incidenti.

 Non toccare la batteria al litio che presenta perdite. Nel caso in cui l'elettrolita entri accidentalmente negli occhi, non sfregare, sciacquare immediatamente gli occhi con acqua pulita e recarsi in ospedale per il trattamento per evitare danni agli occhi.

 Se lo strumento è alimentato solo da una batteria al litio, non sostituire la batteria mentre lo strumento è in funzione.

 Una temperatura interna dello strumento eccessivamente elevata può interrompere la carica della batteria al litio. In tal caso, collocare lo strumento a temperatura ambiente e tenerlo lontano da fonti di calore o dalla luce solare diretta. La batteria riprenderà a caricarsi quando la temperatura tornerà nella norma.

 La batteria al litio deve essere caricata, utilizzata e conservata in luoghi lontani dall'elettricità statica. I rifiuti della batteria al litio devono essere smaltiti in modo corretto e rispettoso dell'ambiente, in conformità alle normative locali).

 Non sostituire la batteria da soli. In caso di necessità, contattare Contec o un personale di assistenza con le relative qualifiche autorizzato da Contec per la sostituzione.

4

#### **7 Garanzia**

<span id="page-48-0"></span>Il produttore garantisce che il monitor fetale venduto è privo di difetti di materiale e di fabbricazione. In condizioni di normale funzionamento e manutenzione, se il produttore riceve la notifica di tali difetti durante il periodo di garanzia che inizia dalla data di spedizione, il produttore provvederà, a sua scelta, a riparare o sostituire i prodotti hardware che risultano difettosi. L'unità è garantita per un periodo di 12 mesi, a partire dalla data di acquisto. Il produttore fornisce anche un servizio di riparazione a lungo termine per i propri clienti.

Gli obblighi o la responsabilità del produttore ai sensi della presente garanzia non comprendono le spese di trasporto o di altro tipo né la responsabilità per danni diretti, indiretti o conseguenti o ritardi derivanti dalle seguenti condizioni.

Le seguenti condizioni non sono incluse nella garanzia:

 $\Omega$  Le operazioni di montaggio, le estensioni, le regolazioni sono eseguite dall'importatore.

② Applicazione dei prodotti o riparazione da parte di persone diverse dal rappresentante autorizzato del produttore.

③ La presente garanzia non copre gli strumenti danneggiati a causa di uso improprio, negligenza o incidente.

④ La presente garanzia non copre nessuno strumento dal quale sia stata alterata o rimossa l'etichetta del numero di serie originale del produttore o la marcatura di identificazione del prodotto.

⑤ Il prodotto non è stato utilizzato correttamente.

#### <span id="page-49-0"></span>**Allegato 1 Specifiche di prodotto**

#### <span id="page-49-1"></span>**A1.1 Monitor**

#### **Caratteristiche fisiche**

Misure: 320 mm (lunghezza)  $\times$  260 mm (larghezza)  $\times$  80 mm (altezza)

Perso: circa 3 kg

**Sicurezza:** Il Monitor rispetta le norme e gli standard seguenti: IEC 60601-1-1、IEC 60601-1-2、

#### IEC60601-2-37

Tipi di anti-shock: Struttura I

Grado di protezione da scosse elettriche: di tipo CF con protezione contro gli impulsi di defibrillazione

Grado di protezione contro l'ingresso nocivo di acqua: Equipaggiamento contenuto e non

in grado di resistere all'immersione in acqua

Grado di impermeabilità dell'unità principale: IPX0

Parte applicata di grado impermeabile: IP22

Grado di sicurezza in presenza di gas infiammabili: non adatto all'uso in presenza di gas

infiammabili

Non destinato all'uso in un ambiente ricco di ossigeno

Compatibilità elettromagnetica: Gruppo I Classe A

Mode (Modalità): Operatività continua

#### **Alimentazione**

Tensione operativa: CA 100 V~240 V

Frequenza: 50Hz/60Hz

batteria al litio: 7,4 V; 5000 mAh

**P<60 VA** 

#### **Ambiente**

#### **Trasporto e stoccaggio**

Temperatura: -20 °C ~55 °C

Umidità relativa:  $\leq$  95%

Pressione atmosferica: 500 hPa ~ 1060 hPa

#### **Ambiente di lavoro**

Temperatura:  $5^{\circ}$ C ~ 40°C

Umidità relativa:15%~ 85%

Pressione atmosferica: 700 hPa ~ 1060 hPa

#### **Display**

Dimensioni: Display LCD a colori da 8,0", inclinabile di 60 gradi

Contenuto del display: numero del letto, settimane di gravidanza, età, velocità della carta, data, ora, volume, stato dell'avviso, stato del collegamento del trasduttore, stato della stampante, dati e onda FHR, dati e onda delle contrazioni, tempi e segni di movimento fetale, ecc.

Print: Carta di registrazione di tipo Z, doppio

Ampiezza di stampa: 112 mm

Larghezza di stampa valida: 104 mm

Velocità di uscita della carta: 1 cm/min, 2 cm/min, 2 cm/min, 3 cm/min (opzionale)

Precisione dei dati: 5%

Contenuto della registrazione: ospedale, numero del letto, nome, settimane di gravidanza, numero del paziente, velocità della carta, data, ora, dati e onde della FHR, dati e onde delle contrazioni, tempi di movimento del feto e segno ecc.

#### **Interfaccia di rete:**: RJ 45

#### **Tipo di batterie:** batterie ricaricabili

#### **Sonda a ultrasuoni:**

Frequenza nominale: 1,0 MHz

Frequenza operativa: 1,0 MHz±10%

Pressione sonora di picco negativa: *p\_*<1 MPa

Intensità del fascio di luce in uscita :  $I_{\text{ob}}$  < 20 mW/cm<sup>2</sup>

Intensità del picco temporale dello spazio di picco:  $I_{\text{snta}}$  < 100 mW/cm<sup>2</sup>

Intensità media del picco temporale:  $I_{\text{stat}}$   $\leq$  10 mW/cm<sup>2</sup>

Intervallo FHR: 50 BPM~240 BPM

Risoluzione: 1 BPM

Precisione: ±2 BPM

Nota: In tutte le modalità di applicazione operativa, l'indice meccanico: MI<1, indice termico: TI<1.

#### **TOCO**

Intervallo  $TOCO: 0 \sim 100\%$ 

Risoluzione: 1%

Errore non lineare:  $\leq +10\%$ 

Modalità RZ: Manuale

#### **Marcatura dei movimenti fetali**

All'azionamento del tasto manuale (operato dalla gestante), verrà visualizzato un segno nell'area inferiore della sezione di visualizzazione dell'onda FHR.

#### **Avviso FHR:**

Avviso per FHR alta e bassa, che supera il limite stabilito.

#### <span id="page-51-0"></span>**A 1.2 Trasduttori**

(1) Trasduttore a ultrasuoni

Sistema: Doppler pulsato

Dimensioni: 92 mm × 76 mm

(2) Trasduttore TOCO

Sistema: Estensimetro passivo

Dimensioni: 92 mm × 76 mm

(3) Marcatore di eventi

Lunghezza: 130 mm

#### <span id="page-51-1"></span>**A 1.3 Elenco degli accessori**

Sonda tre in uno per monitor fetale;; 1 pz

Sonda a ultrasuoni separata separata per monitor fetale (Opzionale); 1pz

Cintura addominale; 2 pz

Carta di registrazione; 2 pz

Linea di alimentazione; 1 pz

Cavo di terra; 1 pz

Manuale d'uso. 1pz.

#### <span id="page-52-0"></span>**A1.4 Simboli**

Il vostro dispositivo potrebbe non contenere tutti i seguenti simboli.

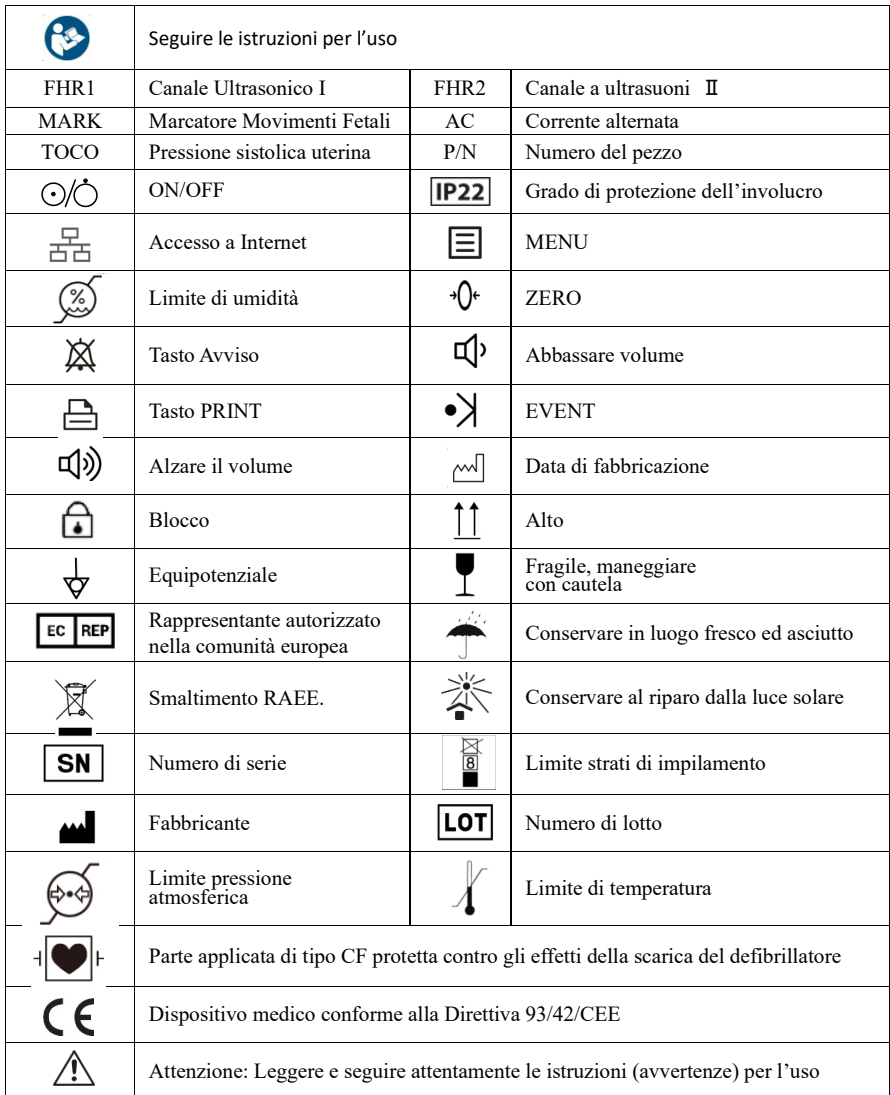

## <span id="page-52-1"></span>**Allegato 2 Risoluzione dei problemi**

**Nota: Se si verificano problemi durante il funzionamento, esaminare il prodotto nei** 

**seguenti modi. Se non funziona, contattare il distributore o il produttore locale; l'utente non è tenuto ad aprire la macchina .**

#### **Interruzione dell'alimentazione**

Il dispositivo è dotato di una batteria al litio incorporata; quando l'alimentazione viene interrotta inaspettatamente, il dispositivo passa automaticamente al funzionamento a batteria; l'indicazione di batteria scarica appare quando la carica della batteria è bassa e il dispositivo passa automaticamente alla rete elettrica quando viene ripristinata. Non è necessaria alcuna operazione.

#### **1 Lo schermo non è visibile**

Spegnere l'alimentazione; estrarre il cavo di alimentazione per verificare che la corrente elettrica passi attraverso la presa e che il cavo di alimentazione si colleghi correttamente all'apparecchiatura.

#### **2 Rumori**

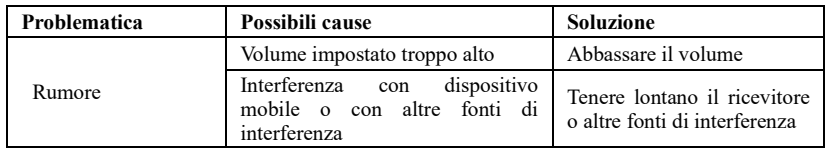

#### **3 Erroridi stampa**

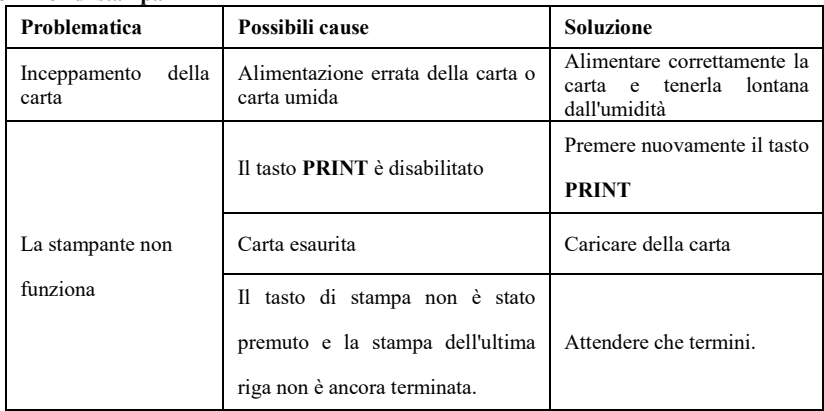

#### **4 Monitoraggio a ultrasuoni della FHR**

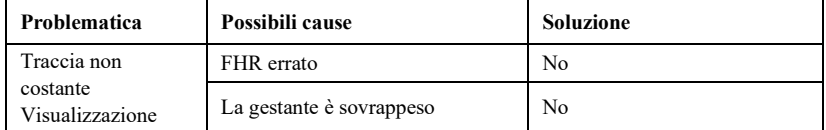

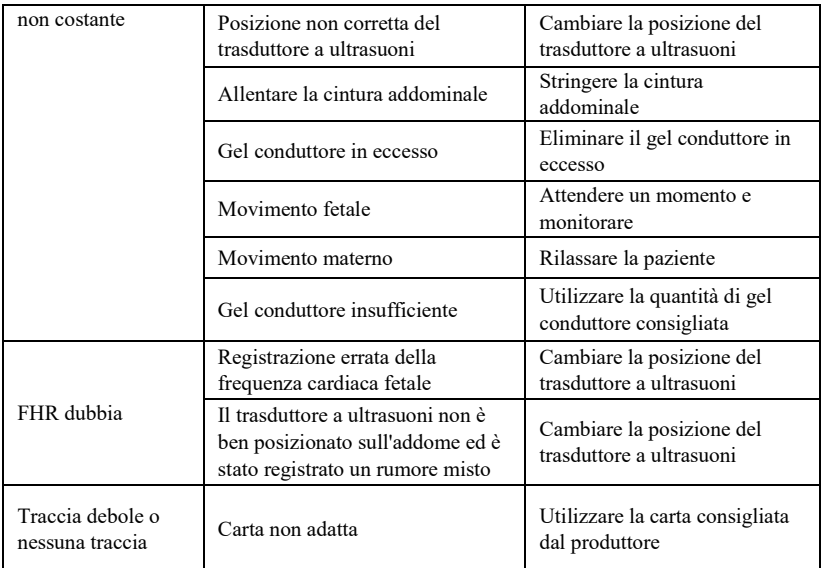

#### **5 Monitoraggio delle contrazioni (esterno)**

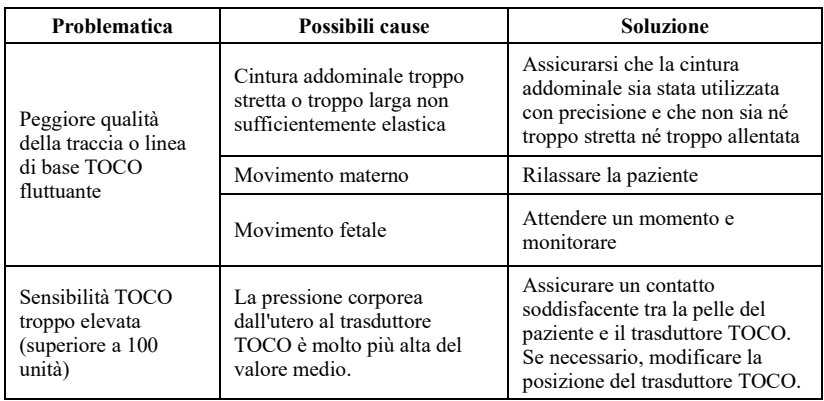

## <span id="page-54-0"></span>**Allegato 3 Tabella di riferimento delle emissioni acustiche**

Modello trasduttore: PM1.0 (per FHR1) Modalità operativa: Modalità PW Frequenza operativa: 1,0 MHz

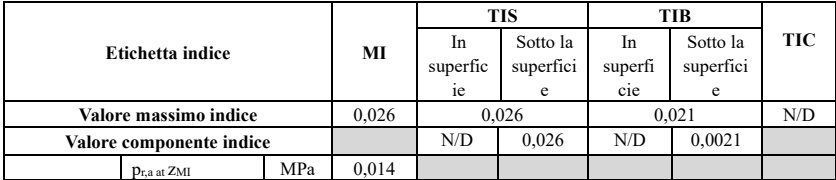

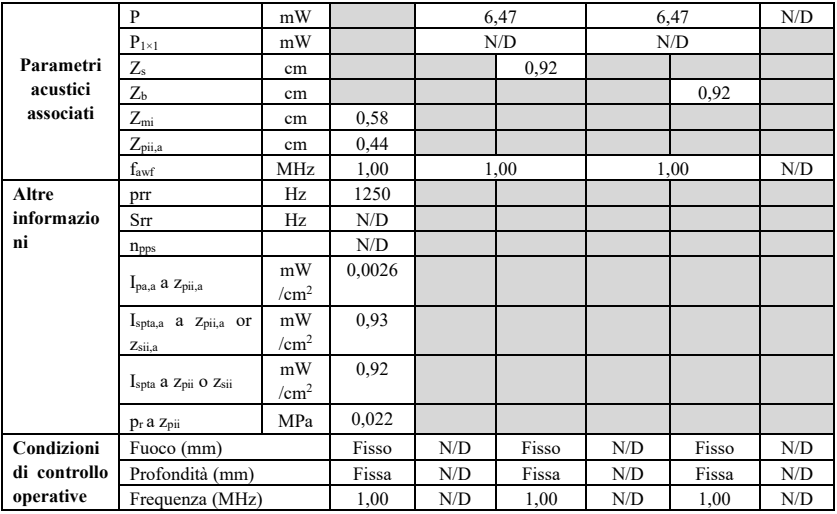

Modello trasduttore: PM1.0 (per FHR2) Modalità operativa: Modalità PW Frequenza operativa: 1,0 MHz

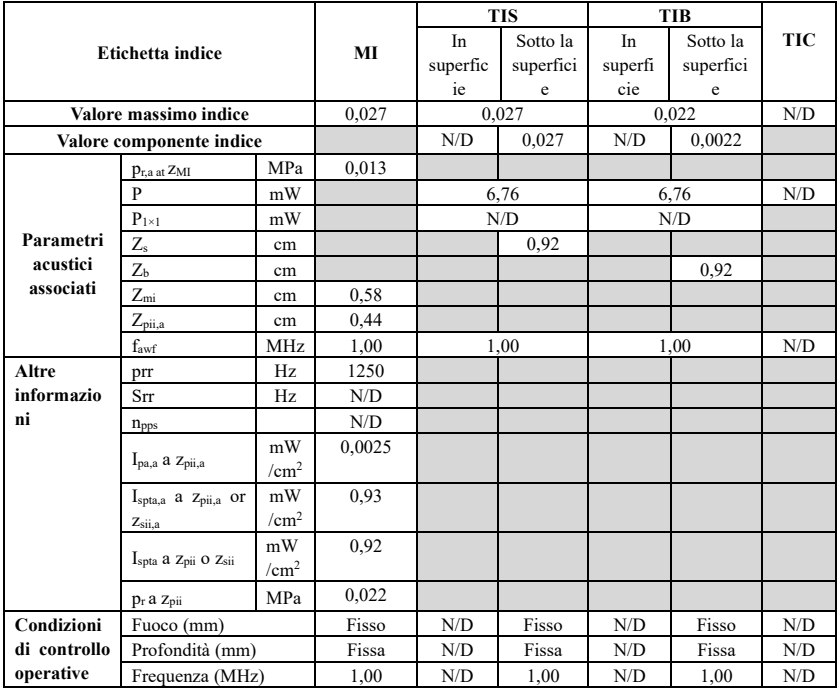

#### <span id="page-56-0"></span>**Allegato 4**

## **Indicazioni e dichiarazione del produttore- emissioni elettromagneticheper tutte le APPARECCHIATURE e i SISTEMI**

#### AVVERTENZA:

 $\bullet$ L'APPARECCHIO o SISTEMA ME è indicato per il personale medico professionale di ospedali, cliniche e altre istituzioni mediche professionali.

•Non utilizzare in prossimità di APPARECCHIATURE CHIRURGICHE HF e stanze schermate da RF di un sistema ME per la risonanza magnetica in cui l'intensità degli impulsi EM sia elevata.

• Evitare di utilizzare l'apparecchiatura in prossimità di o appoggiata su altre apparecchiature, poiché ciò potrebbe causare un funzionamento improprio. Nel caso in cui sia necessario utilizzare il dispositivo in questo modo, il dispositivo stesso e le altre apparecchiature devono essere tenuti sotto controllo per verificarne il normale funzionamento.

Ɣ/¶utilizzo di accessori, trasduttori e cavi diversi da quelli forniti o specificati dal produttore dell'apparecchiatura potrebbe provocare un aumento delle emissioni elettromagnetiche o una diminuzione dell'immunità elettromagnetica del dispositivo, e risultare in un funzionamento erroneo.

•Le apparecchiature di comunicazione RF portatili (incluse periferiche come cavi di antenna e antenne esterne) devono essere utilizzate a una distanza non minore di 30 cm (12 pollici) da qualunque componente dell'apparecchiatura, inclusi i cavi specificati dal costruttore. In caso contrario, le prestazioni dell'apparecchiatura potrebbero essere compromesse.

Nota:

I dispositivi o i sistemi non devono essere utilizzati in prossimità o sovrapposti ad altre apparecchiature; se necessario, è necessario tenere sotto controllo e verificare che possano funzionare normalmente nelle rispettive configurazioni.

I campi elettromagnetici possono influenzare le prestazioni del dispositivo, per cui ogni altra apparecchiatura utilizzata vicino al dispositivo deve essere conforme ai requisiti CEM. Cellulari, dispositivi a raggi X o RMT potrebbero essere delle potenziali fonti di interferenze, dato che

5

emettono radiazioni elettromagnetiche ad alta intensità.

Elenco dei cavi:

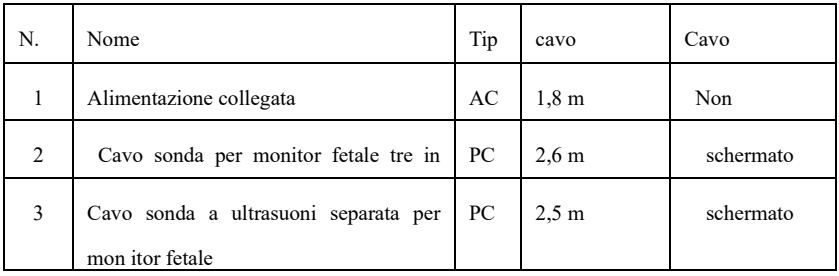

## **Tabella 1: Emissione elettromagnetica**

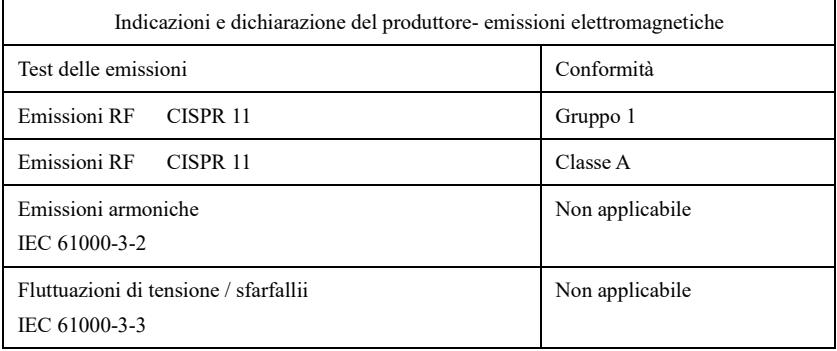

## **Tabella 2: Immunità elettromagnetica 1**

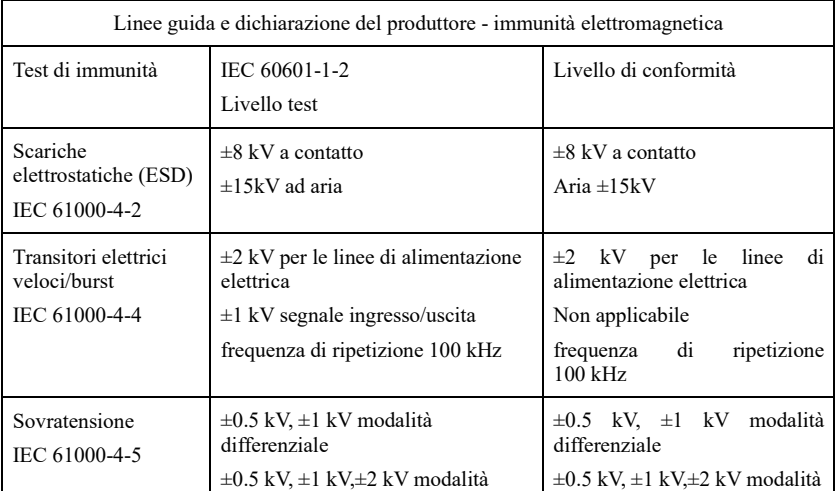

|                                                                                                    | comune                                                                                                    | comune                                                                                                    |  |  |
|----------------------------------------------------------------------------------------------------|----------------------------------------------------------------------------------------------------|----------------------------------------------------------------------------------------------------|--|--|
| Cali di tensione,<br>brevi interruzioni e<br>variazioni di tensione<br>sulle linee di<br>alimentazione di<br>ingresso<br>IEC 61000-4-11 | 0 % UT; ciclo 0,5. A $0^{\circ}$ , 45°, 90°,<br>135°, 180°, 225°, 270°, 315°.<br>0 % UT; 1 ciclo e 70 % UT; 25/30<br>cicli; Fase singola: a $0^\circ$ .<br>0 % UT; 250/300 cicli | 0 % UT; ciclo 0,5. A $0^{\circ}$ , 45°,<br>90 $\degree$ , 135 $\degree$ , 180 $\degree$ , 225 $\degree$ , 270 $\degree$ ,<br>$315^{\circ}$ .<br>0 % UT; 1 ciclo e 70 % UT;<br>25/30 cicli; Fase singola: a $0^\circ$ .<br>0 % UT; 250/300 cicli |  |  |
| Campo magnetico<br>alla frequenza di rete<br>IEC 61000-4-8                                                                              | $30$ A/m<br>50Hz/60Hz                                                                                                    | 30 A/m<br>50Hz/60Hz                                                                                                    |  |  |
| RF condotte<br>IEC61000-4-6                                                                                                    | 3V<br>$0,15$ MHz $-$ 80 MHz<br>6 V in bande ISM tra<br>0,15 MHz e 80 MHz<br>80% AM a 1kHz                                                                                        | 3V<br>$0,15$ MHz $-80$ MHz<br>6 V in bande ISM tra<br>$0.15$ MHz e $80$ MHz<br>80% AM a 1kHz                                                                                                    |  |  |
| RF irradiate<br>IEC61000-4-3                                                                                                    | 3 V/m<br>$80$ MHz $- 2,7$ GHz<br>80% AM a 1kHz                                                                                                    | 3 V/m<br>$80$ MHz $- 2,7$ GHz<br>80% AM a 1kHz                                                                                                    |  |  |
| NOTA: UT è la tensione di alimentazione CA prima dell'applicazione del livello di prova.                                                |                                                                                                    |                                                                                                    |  |  |

**Tabella 3: Immunità elettromagnetica 2**

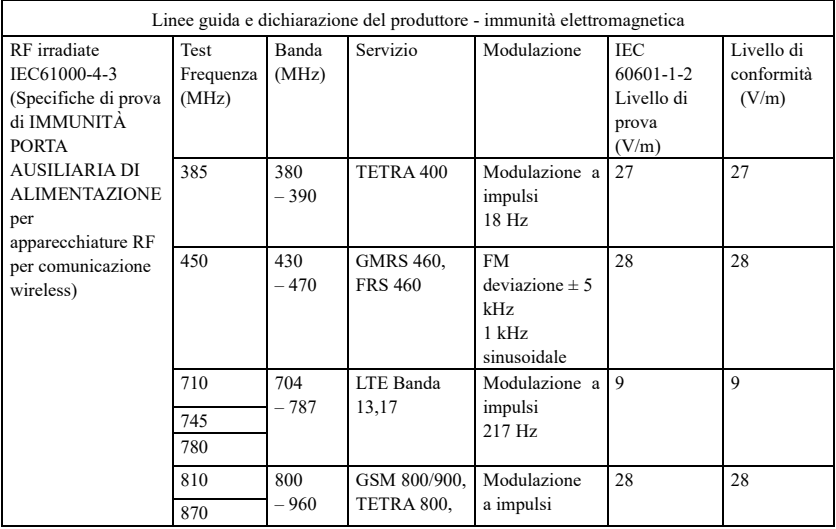

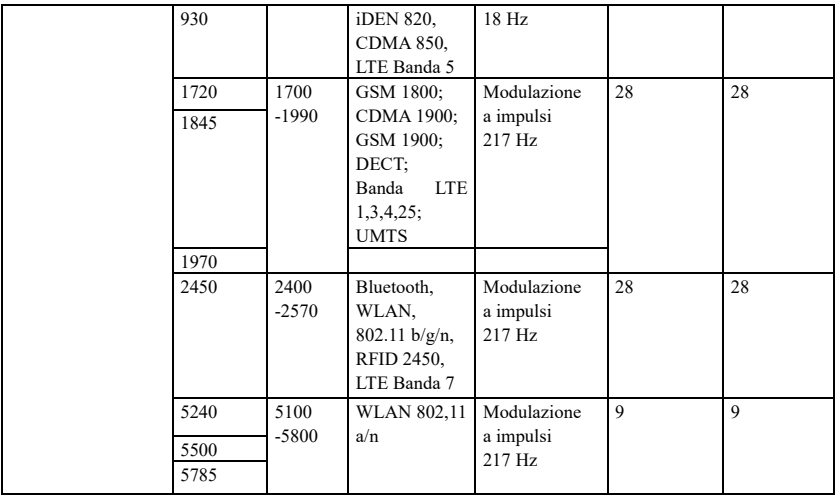

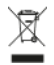

*Smaltimento: Il prodotto non deve essere smaltito assieme agli altri rifiuti domestici. Gli utenti devono provvedere allo smaltimento delle apparecchiature da rottamare portandole al luogo di raccolta indicato per il riciclaggio delle apparecchiature elettriche*

#### **CONDIZIONI DI GARANZIA GIMA**

Si applica la garanzia B2B standard Gima di 12 mesi.